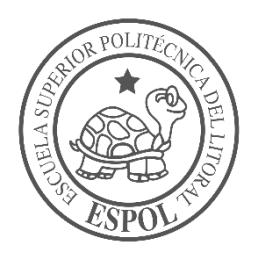

# **ESCUELA SUPERIOR POLITÉCNICA DEL LITORAL**

**Facultad de Ingeniería en Electricidad y Computación**

"DISEÑO DE UN SISTEMA DE SEGURIDAD DE VIGILANCIA POR MEDIO DE CAMARAS IP Y ALARMA PERIMETRAL PARA LA HACIENDA SAN MIGUEL"

# **INFORME DE PROYECTO INTEGRADOR**

Previo a la obtención del Título de:

**LICENCIADO EN REDES Y SISTEMAS OPERATIVOS**

HERMAN EMILIO BODERO CAICEDO

DAVID SALOMON MURRIETA CASAL

GUAYAQUIL – ECUADOR  $A\tilde{N}$  $O: 2017$ 

### **AGRADECIMIENTO**

En primer lugar, a Dios por haberme guiado por el camino de la felicidad hasta ahora; en segundo lugar, a cada uno de los que son parte de mi familia a mi padre Andrés Bodero, mi madre Carmen Caicedo, mi hermana Steffy Bodero Caicedo; por siempre haberme dado su fuerza y apoyo incondicional que me han ayudado y llevado hasta donde estoy ahora. Por último, a mis compañeros de materia integradora porque en esta armonía grupal lo hemos logrado y a mi director de materia integradora quién nos ayudó en todo momento.

#### **HERMAN EMILIO BODERO CAICEDO**

### **AGRADECIMIENTO**

Agradezco primero a Dios porque sin él no hubiera podido llegar hasta aquí, por brindarme el conocimiento y las fuerzas que necesitaba para cada materia. A mis padres, Carlos y Carmen por sus oraciones, su paciencia y el esfuerzo que me han brindado día a día, a mis hermanas Susana y Karla que me han aconsejado a lo largo de la carrera, a Cristóbal por asesorarme para realizar un mejor trabajo profesionalmente, a Gabriela por creer en mí y en mis capacidades, dándome todo su apoyo para seguir y a los amigos que he hecho en la carrera, por su ayuda a entender mejor cada materia.

**DAVID SALOMON MURRIETA CASAL**

### **DEDICATORIA**

Este proyecto de la Materia Integradora se lo quiero dedicar en primer lugar a Dios; quien por su obra día a día me da salud y me brinda conocimientos, luego a mis padres quienes me han brindado todo su apoyo a lo largo de mi vida ya sea velando por mi bienestar y educación. A su vez han depositado su entera confianza en cada reto que se me presentara sin dudar ni un solo momento en mi inteligencia y capacidad de resolver los retos. Es por ambos que soy lo que soy ahora. Los amo con mi vida.

### **HERMAN EMILIO BODERO CAICEDO**

### **DEDICATORIA**

Dedico este proyecto a quien me regaló la inteligencia para crearlo y me llenó de fuerza para llegar hasta el final, a Dios; a mis padres, por su apoyo incondicional y sus palabras de aliento que me ayudaron a creer en mí y en que soy capaz de cumplir cada sueño, culminar esta carrera es solo una más, y me siento feliz de compartir mis logros junto a ellos.

### **DAVID SALOMON MURRIETA CASAL**

# **TRIBUNAL DE EVALUACIÓN**

PROFESOR DE MATERIA TUTOR ACADÉMICO INTEGRADORA

**Ing. Robert S. Andrade Troya Ing. Albert G. Espinal Santana**

## **DECLARACIÓN EXPRESA**

"La responsabilidad y la autoría del contenido de este Trabajo de Titulación, nos corresponde exclusivamente; y damos nuestro consentimiento para que la ESPOL realice la comunicación pública de la obra por cualquier medio con el fin de promover la consulta, difusión y uso público de la producción intelectual"

Herman Emilio Bodero Caicedo David Salomón Murrieta Casal

### **RESUMEN**

<span id="page-7-0"></span>El presente proyecto propone el diseño de un sistema de vigilancia electrónica, por medio de cámaras IP y vallas electrónicas, así como también, la colocación de paneles fotovoltaicos a través de los cuales se energizará para su funcionamiento. Esta infraestructura tecnológica fue diseñada para una hacienda dedicada al cultivo y comercialización de productos agrícolas que pertenece al grupo Quirola.

En el capítulo 1 se menciona el lugar donde se implementará la solución, los antecedentes, y la problemática de inseguridad que se quiere solucionar. Se definen un objetivo general y cuatro objetivos específicos que se lograrán con la implementación de este proyecto.

En el capítulo 2 se especifica el diseño de la solución que se diseñó, los subsistemas que se integrarán y los dispositivos de hardware que se implementarán para el cumplimiento de los objetivos; se explican los tipos de fuentes de energía que tendrá el diseño y los métodos de conectividad. Así también, se definen los implementos necesarios en hardware y software para lograr alcanzar la solución establecida.

Se detallan la cantidad de almacenamiento en disco duro que habrá para las cámaras, el consumo de energía que tendrán los equipos que serán alimentados por paneles solares, las características que tiene el software para el monitoreo y el enlace con la policía.

En el capítulo 3 se detallan las especificaciones técnicas que tendrán los subsistemas mencionados como: cálculos de enlaces inalámbricos, las configuraciones de seguridad en los dispositivos de red que se usarán y los presupuestos de cada elemento que se usará para los distintos subsistemas que integrará la solución, además el plan cronológico de actividades que llevaremos a cabo.

**In the contract of the contract of the contract of the contract of the contract of the contract of the contract of the contract of the contract of the contract of the contract of the contract of the contract of the contra** 

### *ABSTRACT*

<span id="page-8-0"></span>*The present project proposes the design of an electronic surveillance system, by means of IP cameras and electronic fences, as well as the placement of photovoltaic panels through which it will be energized for its operation. This technological infrastructure was designed for a farm dedicated to the cultivation and marketing of agricultural products belonging to the Quirola group.*

*Chapter 1 mentions the place where the solution will be implemented, the background, and the problem of insecurity that you want to solve. A general objective and four specific objectives that will be achieved with the implementation of this project are defined.*

*Chapter 2 specifies the design of the solution that was designed, the subsystems that*  will be integrated and the hardware devices that will be implemented to fulfill the *objectives; the types of energy sources that the design and connectivity methods will have are explained. Also, the necessary hardware and software implements are defined to achieve the established solution.*

*The amount of hard disk storage that will be for the cameras, the energy consumption of the equipment that will be powered by solar panels, the characteristics of the software for monitoring and the link with the police are detailed.*

*Chapter 3 details the technical specifications that the mentioned subsystems will have: calculations of wireless links, the security configurations in the network devices that*  will be used and the budgets of each element that will be used for the different *subsystems that will integrate the solution, also the chronological plan of activities that we will carry out.*

# ÍNDICE GENERAL

<span id="page-9-0"></span>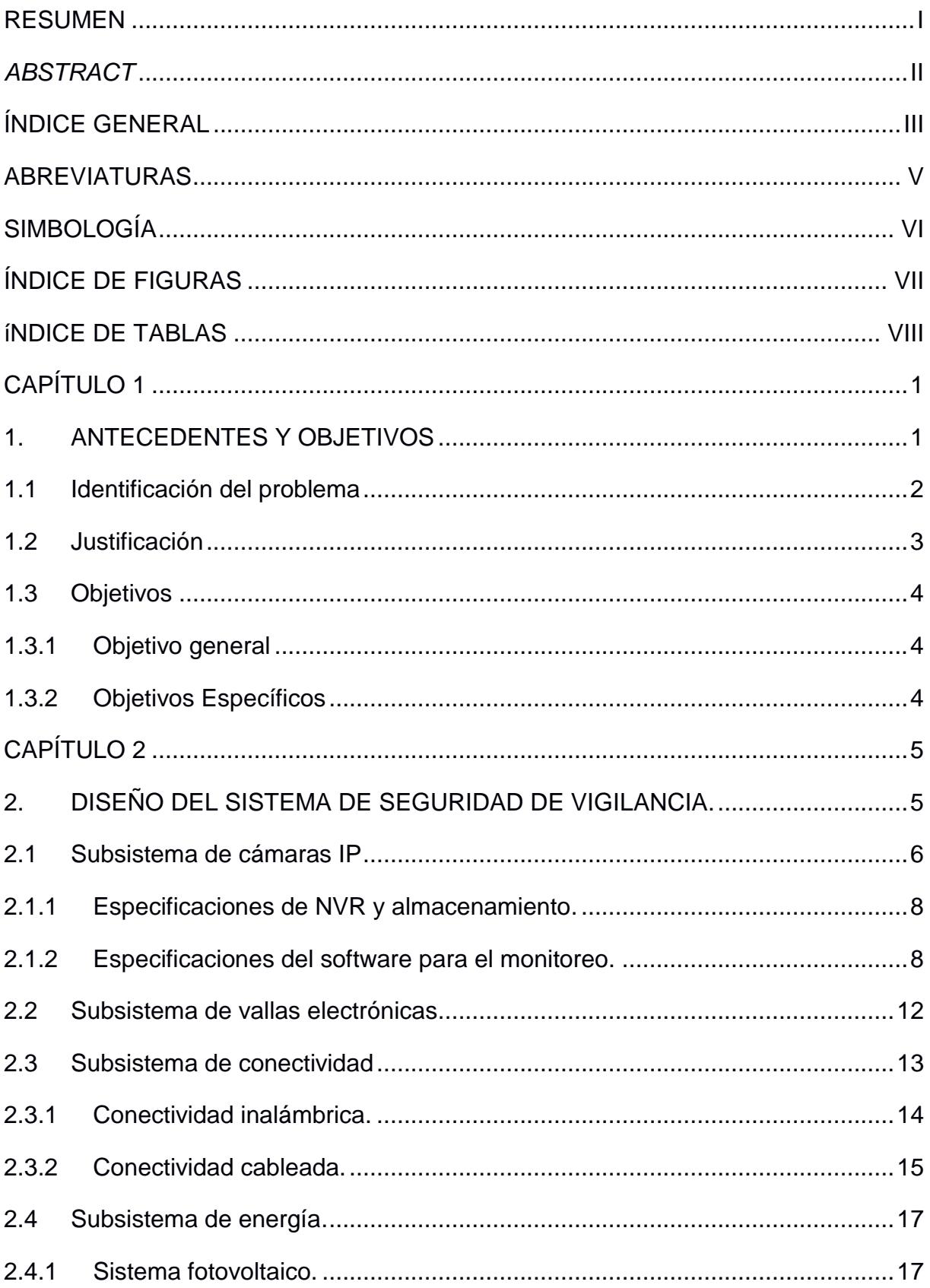

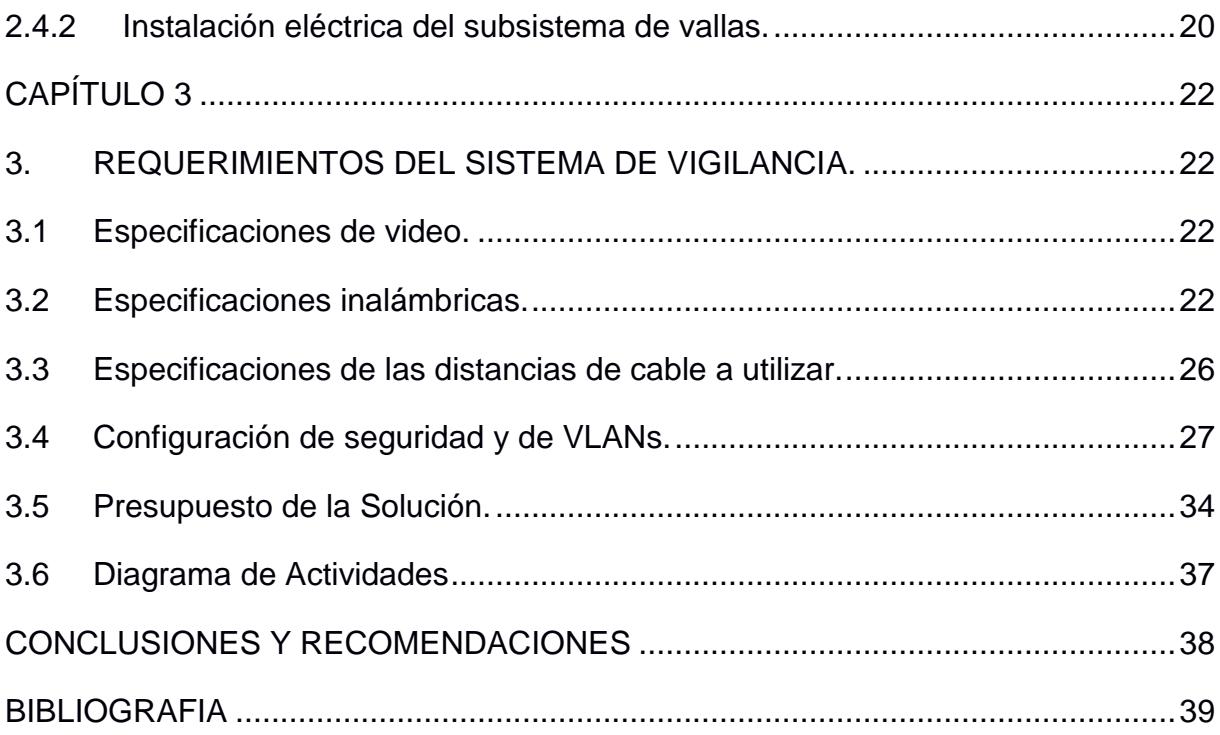

## **ABREVIATURAS**

<span id="page-11-0"></span>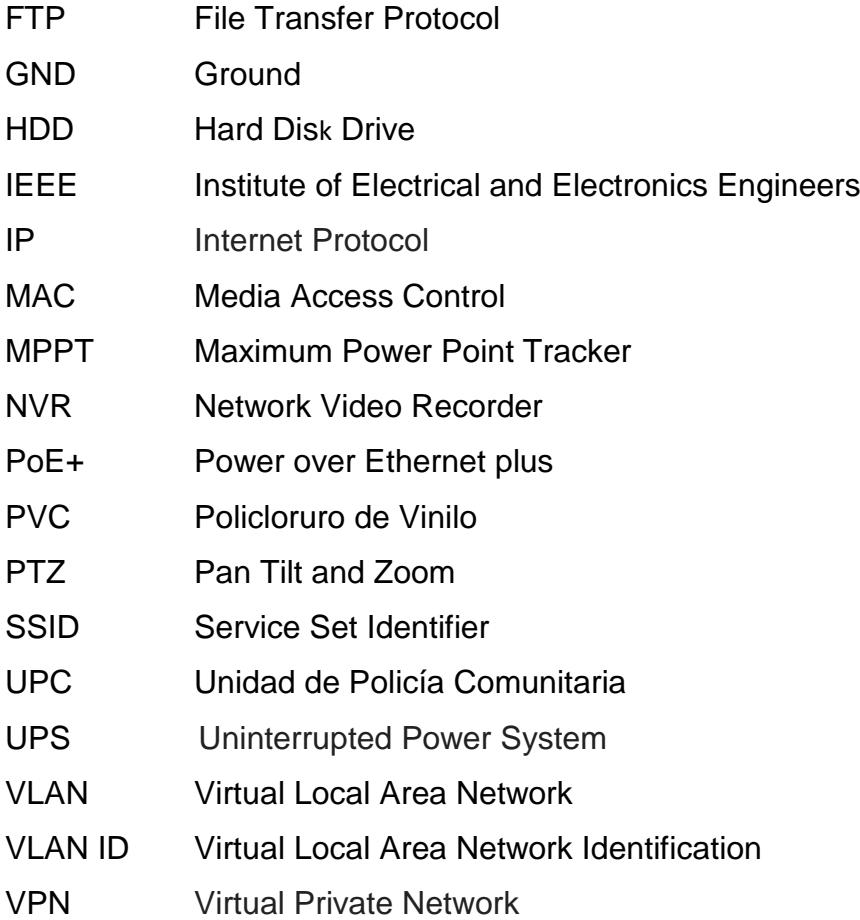

# **SIMBOLOGÍA**

<span id="page-12-0"></span>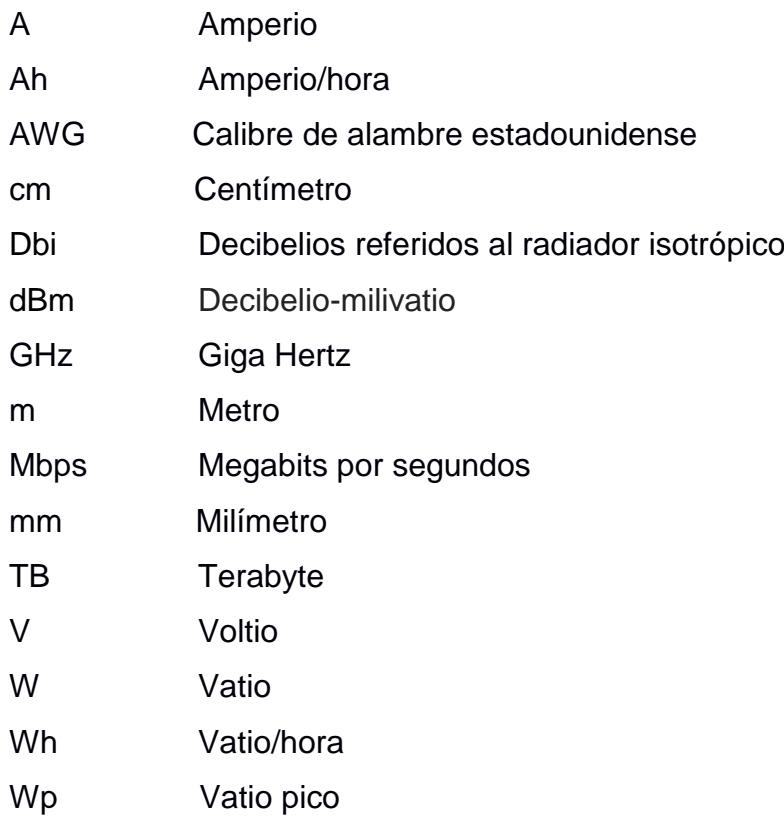

# **ÍNDICE DE FIGURAS**

<span id="page-13-0"></span>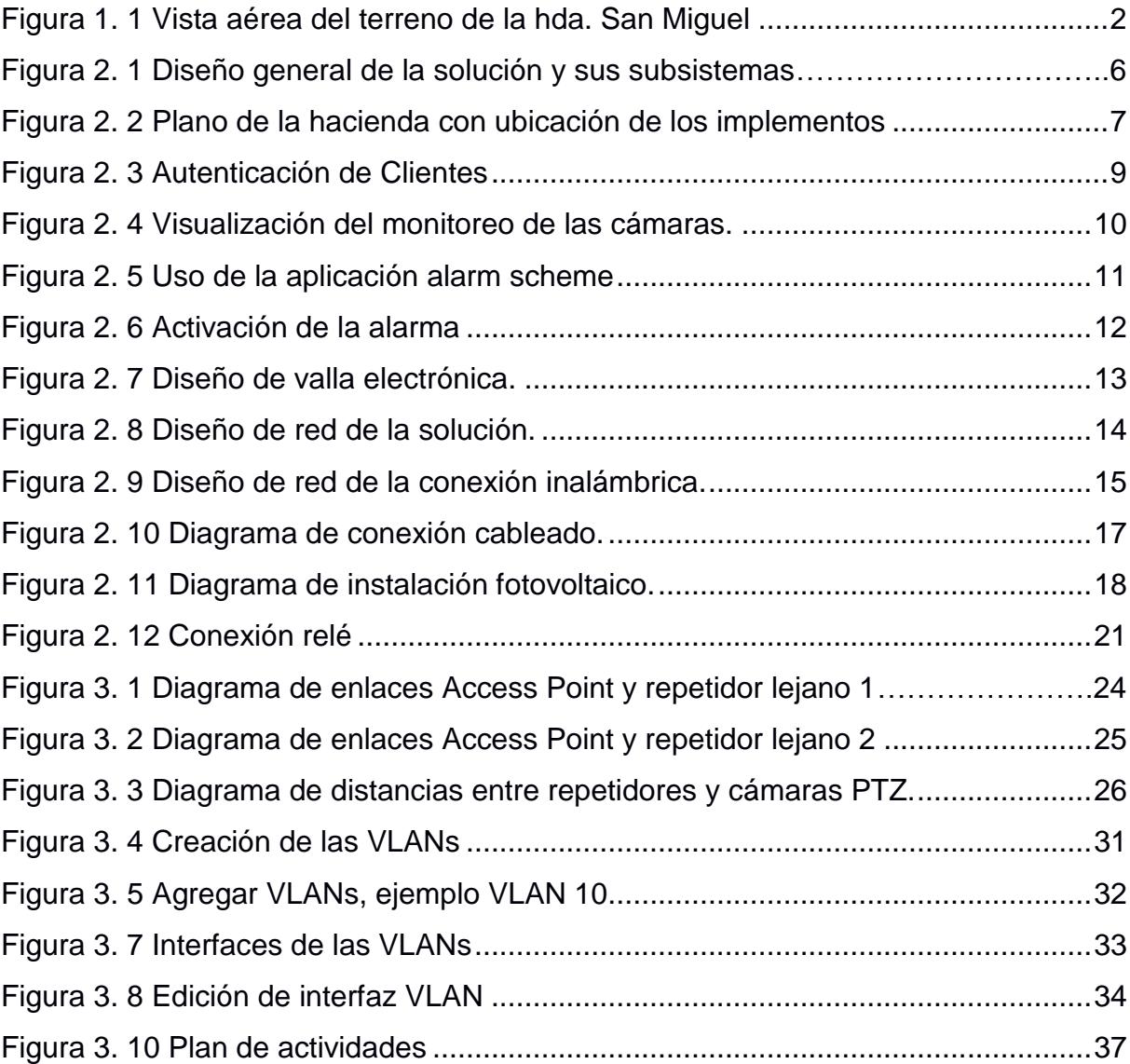

# **ÍNDICE DE TABLAS**

<span id="page-14-0"></span>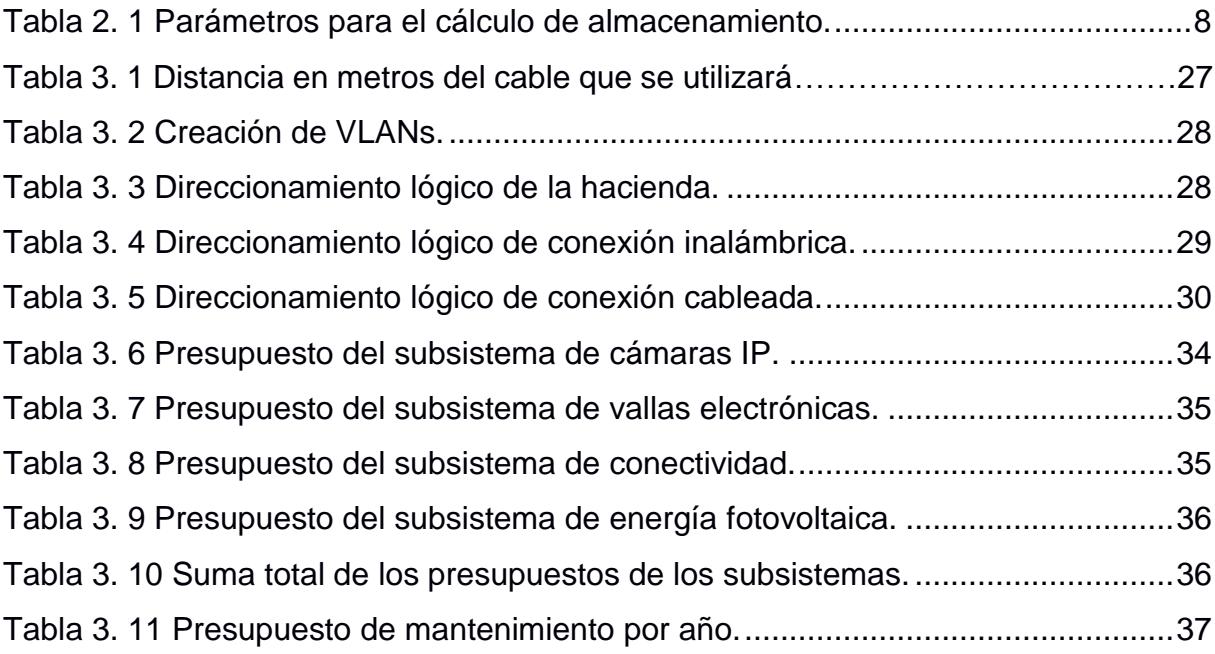

# **CAPÍTULO 1**

### <span id="page-15-1"></span><span id="page-15-0"></span>**1. ANTECEDENTES Y OBJETIVOS**

Toma como escenario una hacienda dedicada a la producción y venta de productos agrícolas, tales como cacao y banano, la cual presenta ciertos inconvenientes en la parte de seguridad de sus sembríos, equipos agrícolas y materiales de insumos.

La hacienda que tiene como nombre "San Miguel", se encuentra ubicada en el Kilómetro 59 vía Panamericana Naranjal – Machala, perteneciente al grupo Quirola y que es administrada por el Sr. Yanis Llivizaca, quien nos brindó la colaboración e información del diario acontecer en la hacienda.

Las dimensiones de la hacienda son de 1.429,60 m en el lado Norte; 542,10 m en el lado Sur donde está ubicado el rio Del Trapiche; 1.148,98 m en el lado Este; y, 1.234,50 m. En el lado Oeste donde está ubicada la carretera de la Vía Panamericana, como se visualiza en la Figura 1.1. La hacienda cuenta con algunas instalaciones: una garita de guardianía que está ubicada a la entrada principal del predio, una oficina que es utilizada para reuniones de sus empleados para tratar temas del sembrío del cacao; adicionalmente el predio cuenta con bodegas para almacenar insumos; tales como fertilizantes y pesticidas, además existe un tendal [1], donde se tienden en el suelo los granos obtenidos de la pepa del cacao, para iniciar el proceso de secado y que luego pasan al proceso de fermentación, para posteriormente continuar con el secado en los hornos o pailas calentadas al carbón o leña, para por último obtener el producto final para ser vendido.

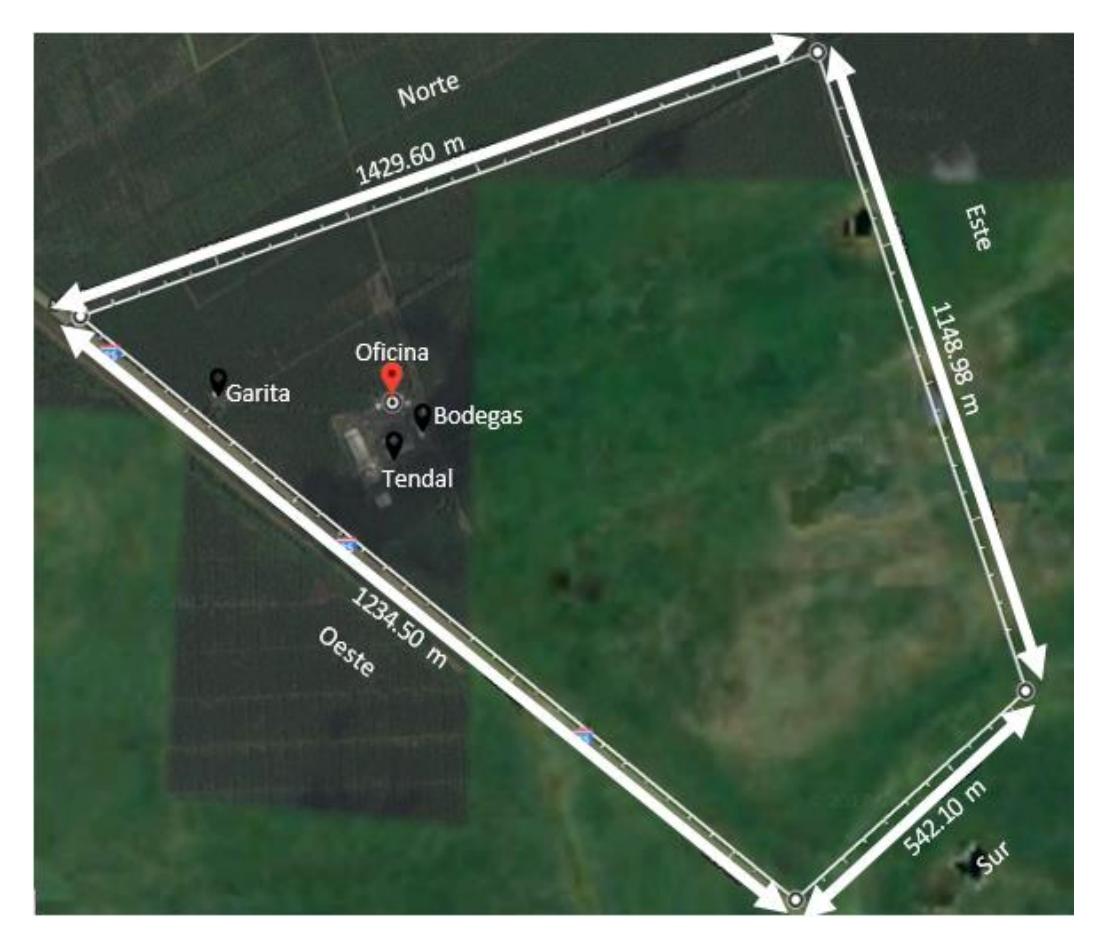

**Figura 1. 1 Vista aérea del terreno de la Hda. San Miguel**

<span id="page-16-1"></span>Nos basaremos específicamente en los sembríos de cacao, donde se presentan los mayores problemas de pérdidas, ya que esta situación para los dueños de la hacienda es grave, por cuanto el hurto de las mazorcas en rama, sus materiales e insumos, les ha ocasionado cuantiosas pérdidas económicas, y que ha llegado el caso de que su inversión no haya sido posible recuperarla.

#### <span id="page-16-0"></span>**1.1 Identificación del problema**

Los hurtos de las mazorcas ocurren cuando éstas ya están en estado maduro, y es ocasionado por las personas que habitan cercanas al predio, las mismas que accesan por un extremo del rio Del Trapiche, el cual está en estado de sequedad, lo que les permite a los moradores, tener la facilidad de cruzar a pie e ingresar al predio sin ningún tipo de obstáculo.

Los robos en las bodegas de almacenamiento de productos terminados o en los tendales, de las sacas con las pepas de cacao, ocurren en menor

cantidad, significan pérdidas por montos considerables para los dueños de la hacienda, originando además de la pérdida monetaria, una merma o retraso para la industria chocolatera, en el proceso de industrialización del cacao.

La hacienda cuenta con ciertos elementos de seguridad, tales como: un guardia de seguridad en la garita que se encuentra en la entrada principal del predio, y un cerco de alambre de púas en el lado Oeste de la hacienda.

Por el lado Norte y Este, lindera una hacienda bananera vecina, por esta zona, es demasiado difícil que cualquier persona que no pertenezca al personal laboral, tenga acceso al predio.

En el lado Sur de la hacienda está el rio que servía como barrera para que los habitantes cercanos al predio no puedan cruzar y sustraer los frutos de los sembríos, pero por cuestiones climatológicas el rio empezó a secarse desde hace un par de años y se han suscitado hurtos con mayor frecuencia por este lado de la hacienda.

Cabe mencionar que se han perpetrados robos en la parte de las bodegas donde se encuentran los insumos, así como en la zona de los tendales, donde están los frutos ya procesados, en estas dos zonas los habitantes se han aprovechado de la poca o casi nada vigilancia, en especial por las noches, ya que el predio no cuenta con una adecuada guardianía.

#### <span id="page-17-0"></span>**1.2 Justificación**

Teniendo en cuenta los antecedentes delictivos que se han suscitado con el pasar del tiempo y conociendo que el problema más notable es la vulnerabilidad de seguridad en ciertos sectores de la hacienda, se propone resolver los problemas de hurtos y prevenir el ingreso de personas que no tienen ninguna relación con el predio, implementando una solución que resulte una inversión rentable a mediano plazo.

El diseño que se presentará deberá ser aplicable en los exteriores del predio, de modo que exista una vigilancia y monitoreo por parte de las personas que estén vinculados con las labores de control en la hacienda.

### <span id="page-18-1"></span><span id="page-18-0"></span>**1.3 Objetivos**

### **1.3.1 Objetivo general**

Disminuir los robos y hurtos en las plantaciones de sembríos de cacao, bodegas de productos terminados e insumos, y de las herramientas de trabajo de propiedad de la hacienda.

### <span id="page-18-2"></span>**1.3.2 Objetivos Específicos**

- Obtener la oportuna asistencia policial en caso de hurtos.
- Establecer el monitoreo de entrada y salida tanto de vehículos como de personas al predio.
- Vigilar los sectores más distantes del predio.

# **CAPÍTULO 2**

## <span id="page-19-1"></span><span id="page-19-0"></span>**2. DISEÑO DEL SISTEMA DE SEGURIDAD DE VIGILANCIA.**

En base a las necesidades y objetivos especificados en el capítulo anterior, proponemos el desarrollo de un diseño basado en un sistema de vigilancia electrónico que permita monitorear las 24 horas del día en toda el área externa de la hacienda, controlando así el ingreso de personas no autorizadas al interior de la propiedad, pudiendo de esta manera ejercer una mayor vigilancia en aquellas áreas en donde se han producido robos con anterioridad, con la asistencia policial cuando exista una alerta de ingreso de personas no autorizadas en el predio.

El sistema de vigilancia integrará 4 subsistemas que se encargarán del monitoreo, la detección de intrusos, la conectividad y la alimentación eléctrica para los dispositivos, que se explicarán a continuación. (Ver Figura 2.1.)

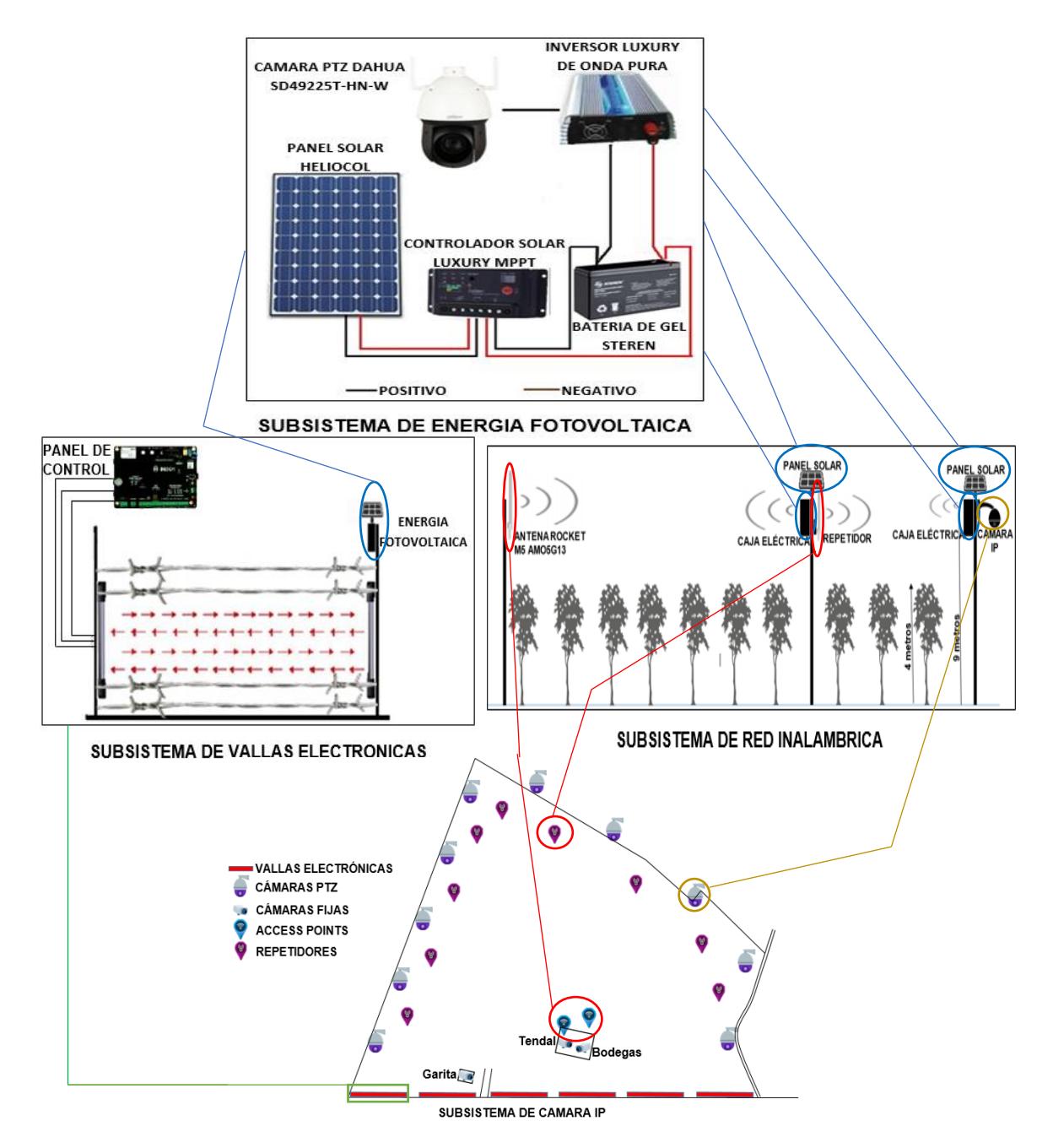

**Figura 2. 1 Diseño general de la solución y sus subsistemas.**

### <span id="page-20-1"></span><span id="page-20-0"></span>**2.1 Subsistema de cámaras IP**

En el subsistema de cámaras IP para el área externa de la hacienda, se implementarán cámaras IP tipo PTZ [2] que serán ubicadas en el perímetro del predio a una altura de 8,5 metros por medio de postes metálicos, que estarán sujetadas a los postes con soportes de montaje de tres abrazaderas, estas cámaras tienen un radio de alcance que cubre 161 metros de distancia, por lo que cada cámara estará ubicada a 322 metros la una de la otra,

totalizando 10 cámaras del tipo antes mencionado para el lado norte, sur y este del predio. (Ver Figura 2.2)

Para las áreas específicas de la hacienda que son: garita, tendal, bodega de combustible y bodega de suministros; se implementarán 3 cámaras IP tipo fija [3] que serán ubicadas a la misma altura por los postes mencionados, en sectores estratégicos para la visualización de dichas áreas.

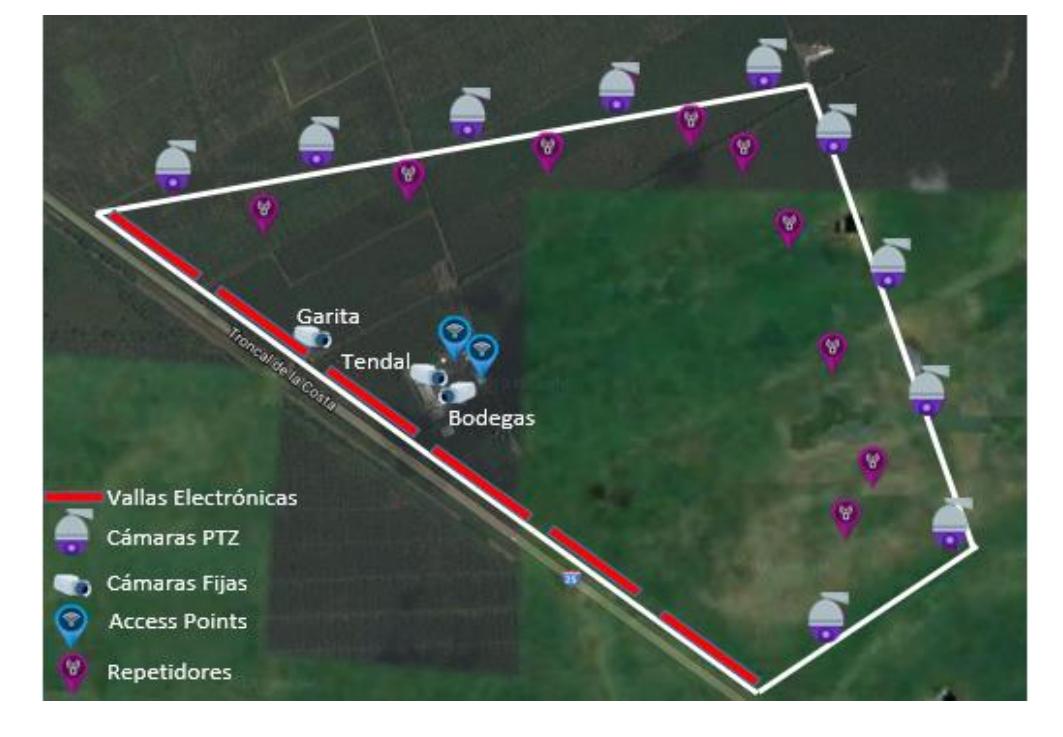

**Figura 2. 2 Plano de la hacienda con ubicación de los implementos**

<span id="page-21-0"></span>Los postes donde se instalarán las cámaras y los dispositivos inalámbricos serán de hierro galvanizado de 9 metros de altura. Para la instalación de los postes metálicos en el terreno, se necesitará de una base de concreto armado, que se empotrará a la placa de la base del poste metálico asegurándolo con pernos y tuercas de 19 mm. Para la puesta en tierra, en la parte inferior del poste se pondrá un tornillo galvanizado con un alambre de cobre de calibre número 8, que estará sujeto a una varilla de cobre enterrada en la tierra a una profundidad de 2,4 metros.

Para la grabación en video de las 13 cámaras, se usará un NVR de 16 canales que estará conectado a un controlador de video Wall [4] con salidas de HDMI, que servirá para la conexión de 3 monitores que estarán instalados

en la oficina del administrador del predio, la cual será usada como centro de control para el monitoreo de todas las cámaras que se ubicarán en el terreno.

### <span id="page-22-0"></span>**2.1.1 Especificaciones de NVR y almacenamiento.**

El NVR que se usará para la grabación en video de las 13 cámaras anteriormente indicadas, será el DAHUA 4432-4KS2 [5]. Para el cálculo de almacenamiento de video, se usó una calculadora HDD [6] para cámaras con los parámetros indicados en la Tabla 2.1, dando un total de almacenamiento de 17,33TB; que será suministrado por 3 discos duros con capacidad de 6TB cada uno, que estarán conectados al NVR. (Ver tabla 2.1)

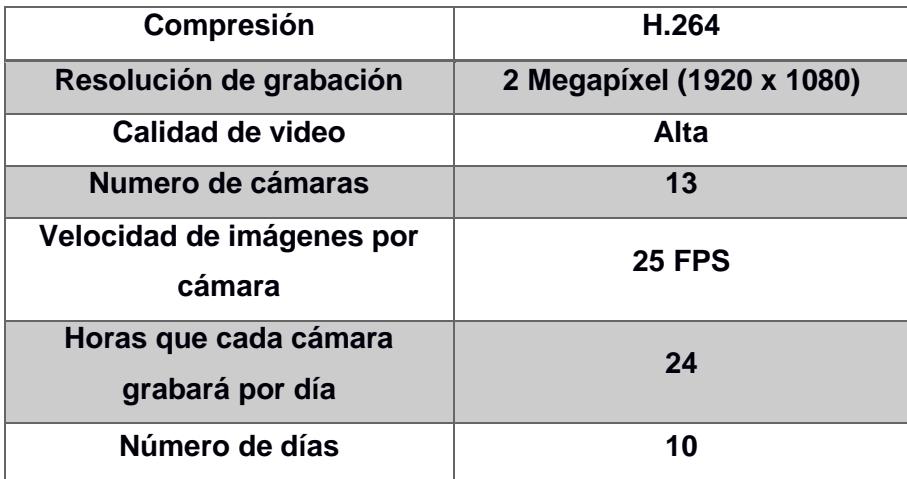

**Tabla 2. 1 Parámetros para el cálculo de almacenamiento.**

#### <span id="page-22-2"></span><span id="page-22-1"></span>**2.1.2 Especificaciones del software para el monitoreo.**

El software DSS Professional viene incorporado en el NVR suministrado por la compañía Dahua, nos permitirá establecer el monitoreo de nuestras cámaras las 24 horas del día. Entre sus principales características tenemos las siguientes: Activación de alarma con video de alarma, Análisis de comportamiento, seguimiento inteligente y conteo de personas.

Nuestro software nos permitirá establecer una conexión tipo VPN, para esto con proveedor de internet Punto Net que nos ayudará a establecer comunicación vía internet hacia una dirección ip que tenga la cámara a la cual el cliente desee observar a través de un dispositivo móvil, para esto debemos hacer una autenticación en el software como se observa en la Figura 2.3.

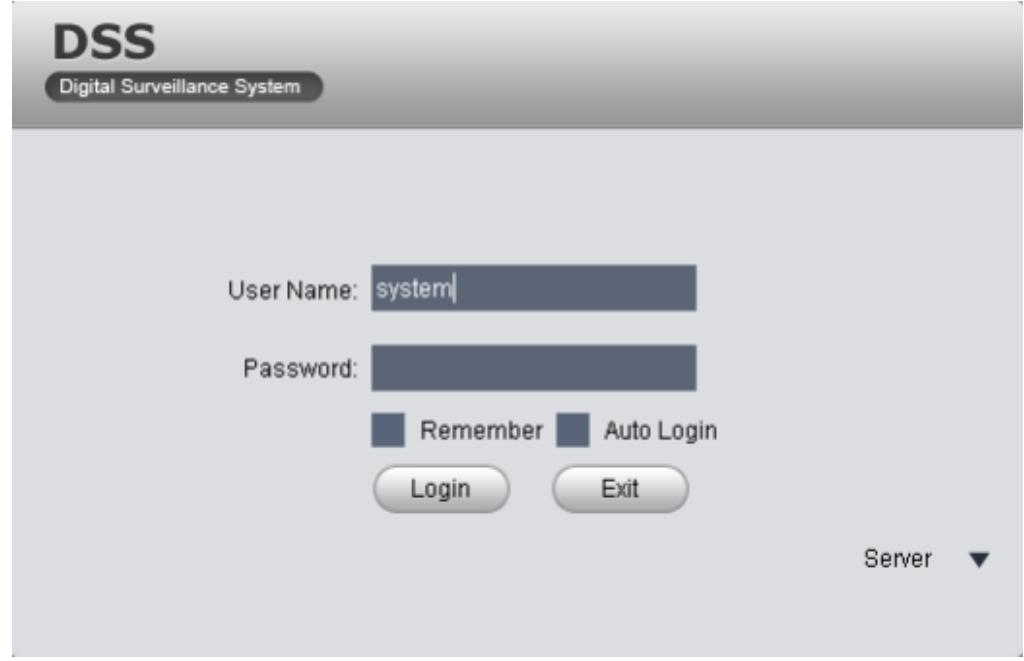

**Figura 2. 3 Autenticación de Clientes**

<span id="page-23-0"></span>Una vez establecida la conexión entre el cliente y el servidor, el cliente deberá dirigirse hacia la opción Preview, dentro de esta opción del software podrá observar en tiempo real el monitoreo de la cámara. Para la visualización en tiempo real del monitoreo de la cámara se deberá especificar la dirección ip o el nombre especifico, esta opción tiene a disposición 4 paneles de visualización en el dispositivo móvil, observe Figura 2.4.

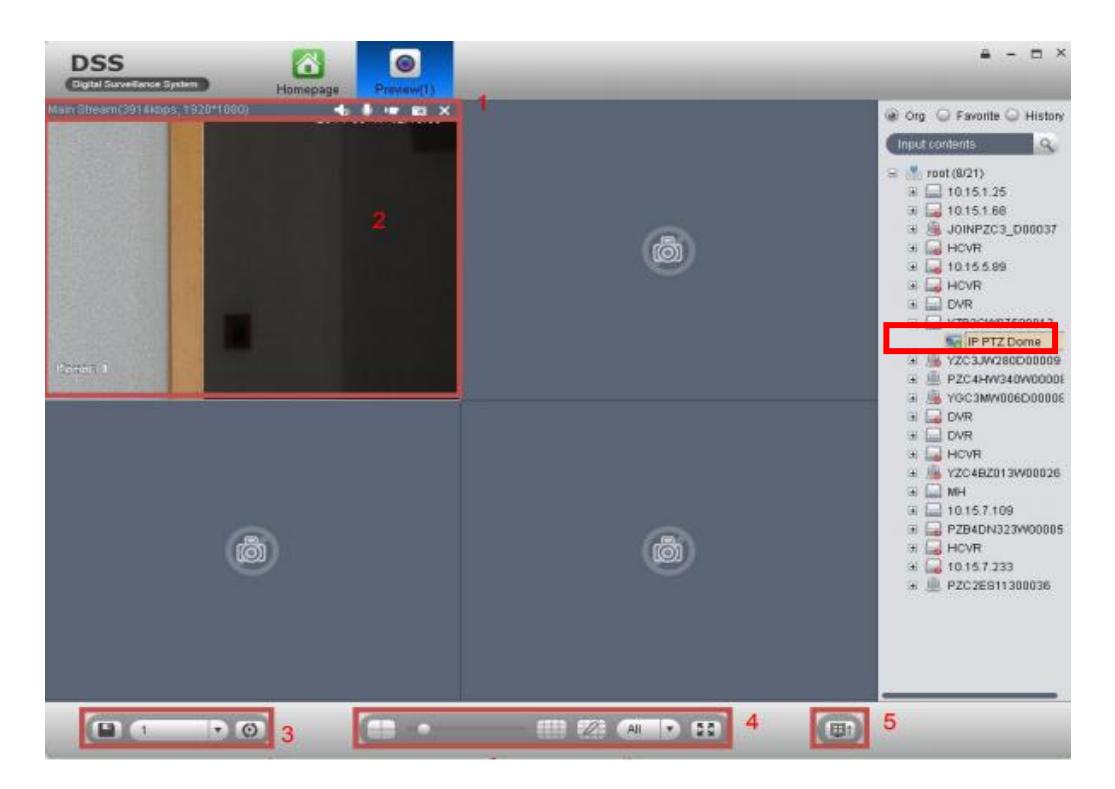

**Figura 2. 4 Visualización del monitoreo de las cámaras.**

<span id="page-24-0"></span>Entre una de las características se mencionó la activación de alarma, para esto nuestro software nos permite modificar el uso de la alarma a través del icono Alarm Scheme como se muestra en la Figura 2.5, pues nosotros la modificaremos para que en el momento de que exista un intruso, primero la cámara reconozca a la persona, una vez sucedido esto se activará la alarma para que emita una señal que dará aviso inmediato al UPC más cercano de la hacienda, el cual está ubicado en el cantón Puerto Inca.

| <b>DSS</b><br>Digital Surveillance System | Homepage                                                                               |            |               |             |            | $R_{X}$                                                                                        |
|-------------------------------------------|----------------------------------------------------------------------------------------|------------|---------------|-------------|------------|------------------------------------------------------------------------------------------------|
| Basic<br>Preview                          | Playback                                                                               | Map        | Alarm Manager | TV Wall     | Audio Talk | 04:02 PM<br>Sep 16, 2014<br>User Name: system<br>Server IP: 10.15.6.98<br>Login Time: 04:02 PM |
| Extension                                 | Record search and playback. Support fast/slow playback control, file download and etc. |            |               |             |            | Sep 16, 2014<br><b>Log Off ₽ Password</b>                                                      |
|                                           |                                                                                        |            |               |             |            |                                                                                                |
| <b>IVSB</b>                               | <b>NSF</b>                                                                             | <b>ISD</b> | <b>IVSPC</b>  | <b>IVSM</b> | Alarm Host | Record Mark<br>Video Disgno                                                                    |
| Setup Manage                              |                                                                                        |            |               |             |            |                                                                                                |
|                                           |                                                                                        |            |               |             |            |                                                                                                |
| Local                                     | Alarm Scheme                                                                           | Tour Task  | Local Data    |             |            |                                                                                                |
|                                           |                                                                                        |            |               |             |            |                                                                                                |

**Figura 2. 5 Uso de la aplicación alarm scheme**

<span id="page-25-0"></span>Una vez dentro de la interfaz del icono ingresaremos en el botón New, aquí crearemos el tipo de alarma ya sea por sonido o sino directo a una llamada al 911. Una vez creada el tipo de alarma que vayamos a usar podemos elegir a todas las cámaras para que emitan la señal.

Por último, ya podemos encender la alarma que deseemos como se muestra en la Figura 2.6, en nuestro caso será la llamada al 911 para que envíen los policías al predio de nuestra hacienda.

| <b>DSS</b><br>Digital Surveillance System |                       | $\omega$<br><b>Compage</b> Alarm Scheme |                     |                                |             | $\triangle$ - $\Box$ $\times$ |  |
|-------------------------------------------|-----------------------|-----------------------------------------|---------------------|--------------------------------|-------------|-------------------------------|--|
| + New                                     | $2$ Import $2$ Export |                                         |                     |                                |             |                               |  |
| $-$ SN<br>Operation                       | <b>Status</b>         | Enable Time                             | Name                |                                | Description |                               |  |
| $\Box$ 1                                  | Close                 |                                         | <b>W</b> 111        | 111                            |             |                               |  |
| $\Box$ 2<br>- 0                           | Close                 | timet                                   | <b>W</b> alarm plan | fösfaer-2131 4s dfast, gösfer@ |             |                               |  |
|                                           |                       |                                         |                     |                                |             |                               |  |
|                                           |                       |                                         |                     |                                |             |                               |  |
|                                           |                       |                                         |                     |                                |             |                               |  |
|                                           |                       |                                         |                     |                                |             |                               |  |
|                                           |                       |                                         |                     |                                |             |                               |  |
|                                           |                       |                                         |                     |                                |             |                               |  |
|                                           |                       |                                         |                     |                                |             |                               |  |
|                                           |                       |                                         |                     |                                |             |                               |  |
|                                           |                       |                                         |                     |                                |             |                               |  |
|                                           |                       |                                         |                     |                                |             |                               |  |
|                                           |                       |                                         |                     |                                |             |                               |  |
|                                           |                       |                                         |                     |                                |             |                               |  |
|                                           |                       |                                         |                     |                                |             |                               |  |
|                                           |                       |                                         |                     |                                |             |                               |  |
|                                           |                       |                                         |                     |                                |             |                               |  |
|                                           |                       |                                         |                     |                                |             |                               |  |
|                                           |                       |                                         |                     |                                |             |                               |  |
|                                           |                       |                                         |                     |                                |             |                               |  |
|                                           |                       |                                         |                     |                                |             |                               |  |
|                                           |                       |                                         |                     |                                |             |                               |  |
|                                           |                       |                                         |                     |                                |             |                               |  |
|                                           |                       |                                         |                     |                                |             |                               |  |
|                                           |                       |                                         |                     |                                |             |                               |  |
|                                           |                       |                                         |                     |                                |             |                               |  |
|                                           |                       |                                         |                     |                                |             |                               |  |

**Figura 2. 6 Activación de la alarma**

### <span id="page-26-1"></span><span id="page-26-0"></span>**2.2 Subsistema de vallas electrónicas**

Para el sector oeste de la hacienda, se implementará el subsistema de vallas electrónicas para exteriores [7], cada valla electrónica tiene un alcance de haces infrarrojos de hasta 250 metros entre la barrera transmisora y la barrera receptora; el funcionamiento de las vallas electrónicas consiste en 4 haces infrarrojos que son enviados por una barrera transmisora y captados por una barrera receptora, en el momento de que los haces son interrumpidos, se genera una alarma por medio de una sirena que estará conectado al panel central, el mismo que estará situado en la garita del guardia. La valla solo alertará cuando se corten los 4 haces al mismo tiempo, evitando así falsas alarmas. Para la instalación de las vallas electrónicas se utilizarán los pilares de cemento que sostienen el cercado de púas; la longitud del sector oeste de la hacienda es de 1.234,50 metros, teniendo en cuenta que 10 metros no se cubrirá con este subsistema, porque es la entrada principal al predio, lo restante se dividirá en dos secciones; la primera sección tendrá una distancia de 334,5 metros, para esta sección se pondrá dos vallas electrónicas, que cubrirán 167,25 metros cada una; La segunda sección tendrá 890 metros de longitud, los mismos que serán

cubiertos por cuatro vallas electrónicas, las cuales estarán ubicadas en intervalos de distancia de 222,5 metros cada una. En total se utilizarán 6 vallas electrónicas para cubrir este sector de la hacienda. (Ver Figura 2.7).

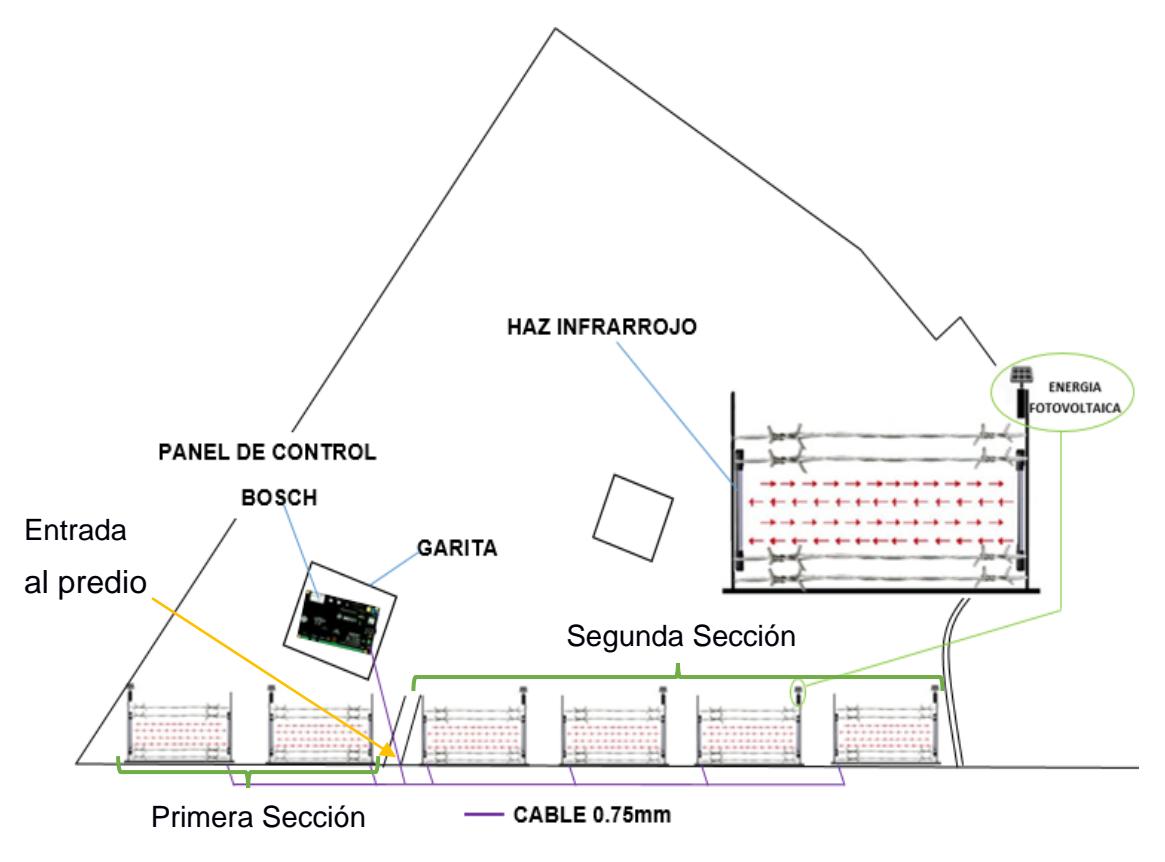

 **Figura 2. 7 Diseño de valla electrónica.**

### <span id="page-27-1"></span><span id="page-27-0"></span>**2.3 Subsistema de conectividad**

Para que el subsistema de cámaras IP pueda transmitir los datos de video al NVR, se implementará un subsistema de conectividad inalámbrica, a ser usado en las cámaras PTZ; y, otro de conectividad cableada, que se usará para las cámaras fijas. (Ver Figura 2.8)

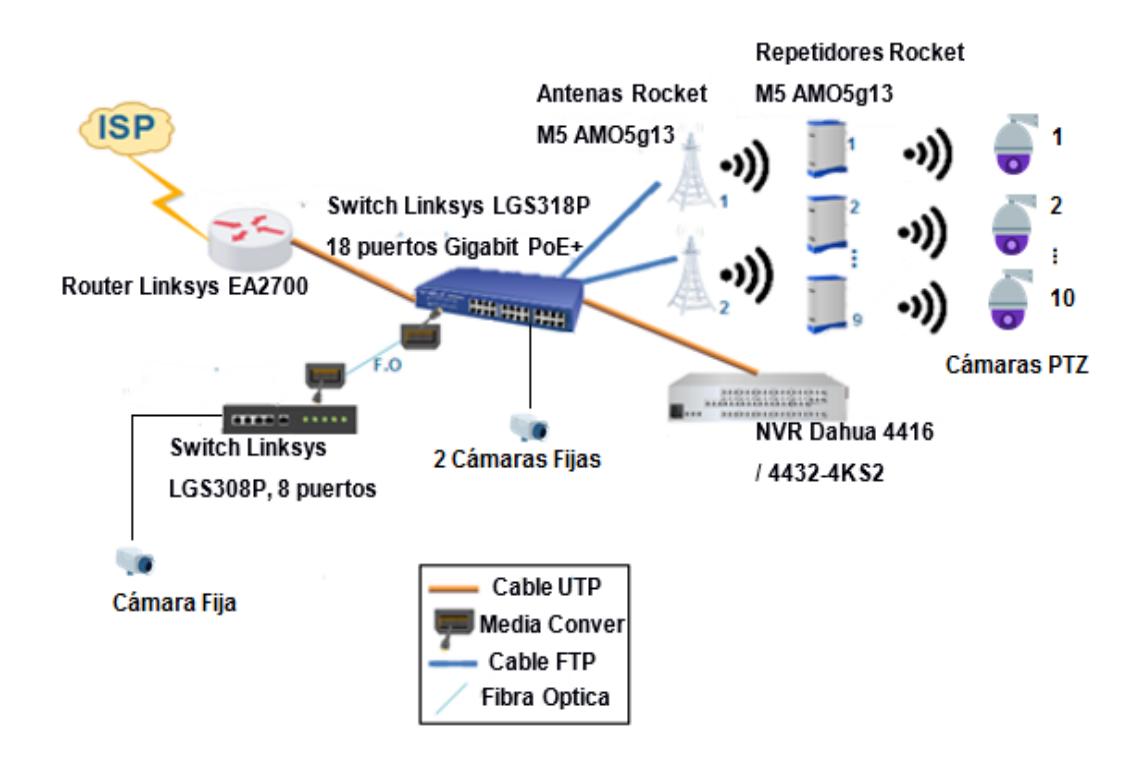

**Figura 2. 8 Diseño de red de la solución.**

#### <span id="page-28-1"></span><span id="page-28-0"></span>**2.3.1 Conectividad inalámbrica.**

Considerando, en primer lugar, las distancias que existirán entre cada cámara PTZ del cuarto de control donde se hará el monitoreo; en segundo lugar, el tipo de área donde se implementará el subsistema de cámaras; y, en tercer lugar, los obstáculos que existen para instalar una conectividad cableada; se optó por implementar una conectividad inalámbrica para la comunicación de las cámaras que estarán en los límites perimetral de la hacienda.

Como se muestra en la Figura 2.9, se implementará una conectividad inalámbrica punto a multipunto, por medio de antenas omnidireccionales, que transmitirán los datos de video de las cámaras PTZ a los repetidores, y estos al Punto de Acceso que estará conectado al switch. Se instalarán 11 antenas Ubiquiti Rocket M5 Airmax con antena omnidireccional de 13 Dbi, que pueden tener un alcance de radio de 1.000 metros; dos de estos equipos harán la función de Punto de Acceso, uno de ellos servirá como principal en la conectividad inalámbrica, el segundo funcionará como soporte si es que el Punto de Acceso principal deja de funcionar; donde se comunicará a su vez con los otros equipos restantes que se usarán

como repetidores, para amplificar la señal que viene del Punto de Acceso en la comunicación con las cámaras. Todos estos dispositivos mencionados estarán a una altura de 8,5 metros, sujetadas con montajes de tres abrazaderas, mediante los postes que se especificaron en el subsistema de cámaras.

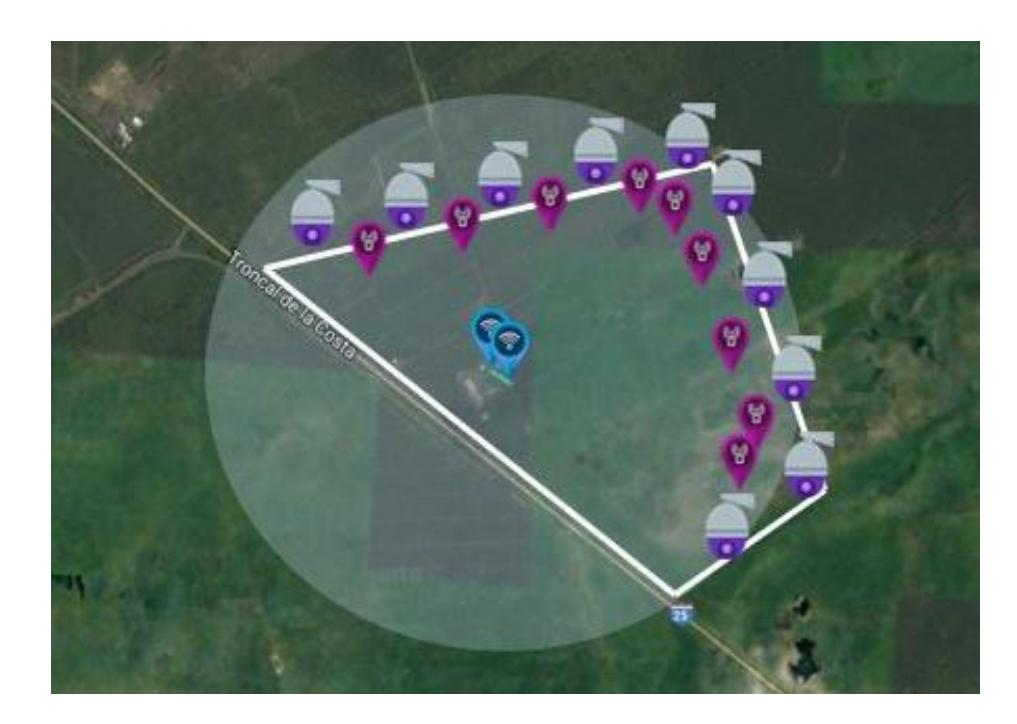

**Figura 2. 9 Diseño de red de la conexión inalámbrica.**

### <span id="page-29-1"></span><span id="page-29-0"></span>**2.3.2 Conectividad cableada.**

Dentro del cuarto de control se determinó que los equipos se conecten de forma alámbrica, por la razón de que la transmisión de datos es más rápida. En el subsistema de conectividad cableada se tendrá un router, Linksys Router Dual-Band Gigabit N600 EA2700; por este router se tendrá conexión a internet mediante el proveedor Punto Net. Para la gestión de conexión con los dispositivos que integrarán el sistema de vigilancia, se utilizarán dos switches, uno de ellos será el switch principal para todas las conexiones entre dispositivos, que tendrá el subsistema de conectividad, se encontrará en el cuarto de control directamente conectado al router, en cuanto al otro switch, estará ubicado en la garita para establecer conexión con los dispositivos que se encontrarán en este sitio; estos dos switches estarán físicamente conectados por medio de

fibra óptica multimodo, para esta conexión se adaptarán dos conversores de medio SFP, uno para cada switch, mostrado en la Figura 2.10.

El switch principal es el Linksys LGS318P tiene 18 puertos disponibles, este switch tiene la característica de administrable, para proporcionar seguridad a las conexiones lógicas e implementar tecnologías de Vlans para optimizar tráfico; se usará para la conexión con el NVR, con las cámaras fijas y los puntos de acceso; y el switch que se encontrará en la garita, será el Linksys LGS308P-EU de 8 puertos, que servirá para conectar la cámara IP fija que se encontrará en el entrada principal, y el panel de control para las vallas electrónicas.

Se utilizarán dos tipos de cables para las conexiones físicas que se tendrán que instalar, y que serán: cable UTP para la conexión del switch principal con el router y el NVR, y para la conexión del segundo switch con el panel de control; cable FTP para las conexiones del switch principal con los puntos de accesos y las cámaras fijas, que estarán en el sector del tendal y bodegas; así también, la conexión del switch secundario con la cámara fija.

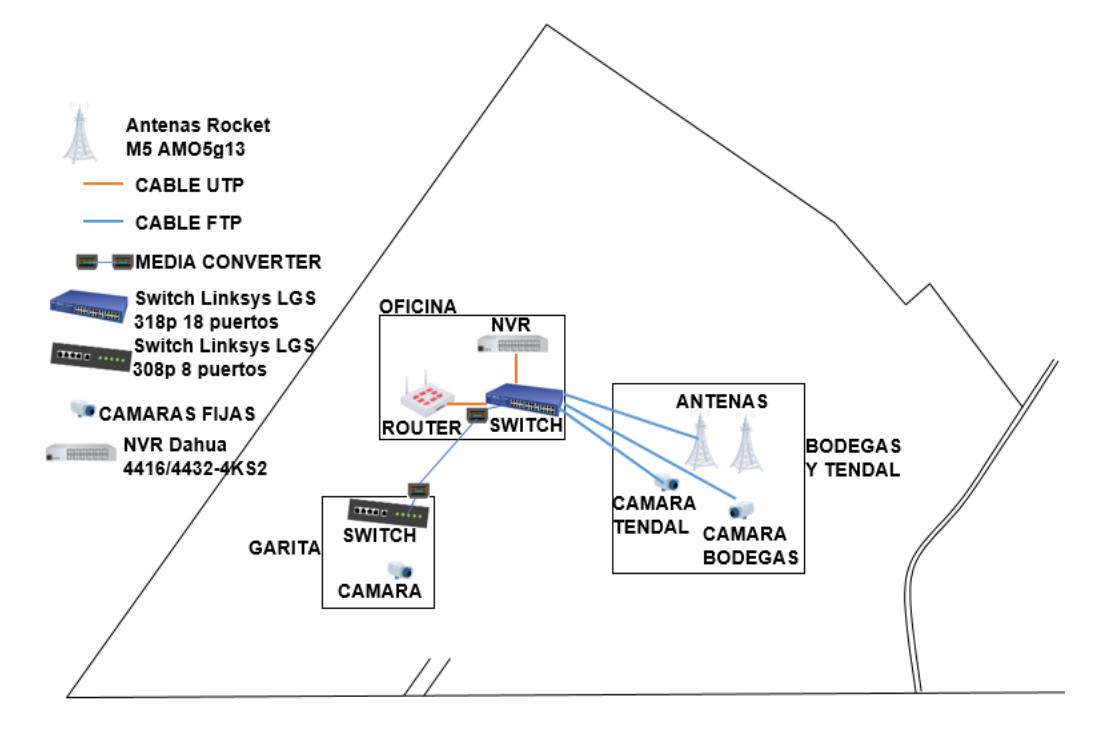

**Figura 2. 10 Diagrama de conexión cableado.**

#### <span id="page-31-2"></span><span id="page-31-0"></span>**2.4 Subsistema de energía.**

La forma de alimentación eléctrica para las cámaras IP con conectividad inalámbrica, y para los repetidores, serán por medio de sistemas fotovoltaicos; para las cámaras IP con conectividad de cableado, será por medio de tecnología PoE+, que permite que la energía eléctrica se suministre por el mismo cable donde se conectará a la red; para las vallas electrónicas se la suministrará de energía por dos formas, por medio del panel de control mediante cable eléctrico apantallado, y por el sistema fotovoltaico.

#### <span id="page-31-1"></span>**2.4.1 Sistema fotovoltaico.**

Se implementarán 25 sistemas de energía fotovoltaico para el diseño de la solución, 10 sistemas que serán como fuente de energía para las cámaras PTZ que estarán en el contorno de los lados sur, este y norte de la hacienda; 9 sistemas que darán energía eléctrica a todos los repetidores del subsistema de conectividad inalámbrica; y los 6 sistemas restantes serán para alimentar a las barras transmisoras del subsistema de vallas.

La instalación fotovoltaica se instalará en la parte superior de los postes metálicos de 9 metros de alto. Para todos los dispositivos mencionados anteriormente, el suministro de energía será proporcionado por un panel solar que estará ubicado en la cima de cada poste y conectado a una caja eléctrica; en su interior el panel solar estará conectado directamente a un controlador solar MPPT que nivelará la corriente obtenida del panel solar. Del controlador solar se conectará una batería de gel, libre de mantenimiento que es la recomendable para instalaciones solares, que ayudará en la reserva de electricidad cuando el panel solar deje de proporcionar energía en las noches. De la batería de gel se conectará un inversor de onda pura para convertir la corriente directa que viene de la batería a corriente alterna para los dispositivos terminales. Cada conexión detallada anteriormente, se lo hará con cable eléctrico de 12 AWG. A continuación se muestra el ejemplo de la instalación fotovoltaica con una cámara PTZ. (Ver Figura 2.11).

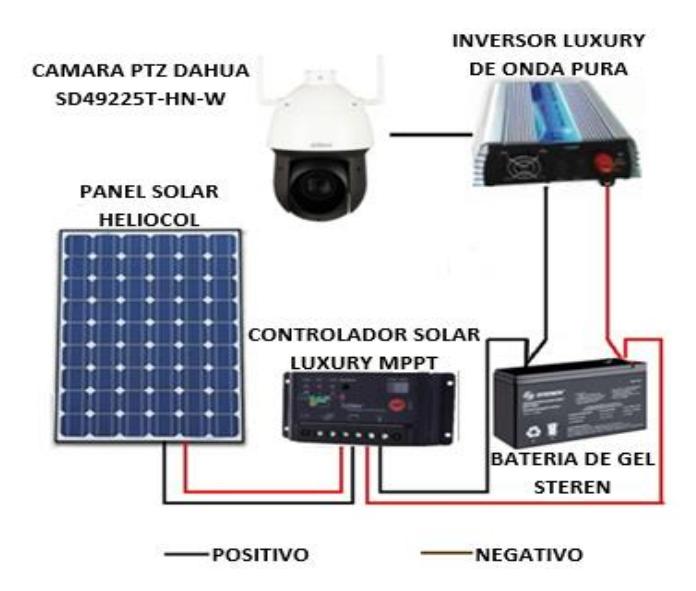

**Figura 2. 11 Diagrama de instalación fotovoltaico.**

<span id="page-32-0"></span>El consumo de energía de las cámaras PTZ es de 26 W, teniendo en cuenta que las cámaras funcionarán las 24 horas, obtendríamos que el consumo diario de energía será de 624 Wh.

Para conocer que potencia es necesaria que tenga el panel solar que suministrará de energía a la cámara, necesitamos saber el promedio de horas que hay de radiación solar en el sitio geográfico donde se encuentra la hacienda y el porcentaje de pérdida del sistema. Mediante el sitio geográfico donde nos ubicamos, solo se obtiene un promedio de 3 horas y medias de luz solar en el día, y el porcentaje promedio de pérdida del sistema es de 16%.

Conociendo estos parámetros se realizarán los cálculos necesarios por medio de una calculadora web [8], que dimensiona sistemas solares fotovoltaicos dando como resultado la potencia del panel solar que requerirá el equipo, la capacidad de la batería, la potencia del inversor y del controlador solar que necesitará cada uno de los sistemas de energía fotovoltaicas.

Dando como resultado que para alimentar una cámara en un día se necesita un panel solar de 270 Wp de potencia; además, se necesitará de una batería solar de 200 Ah de 12 V para que la cámara pueda seguir alimentándose de energía en los días nublados. El controlador solar será de 22 A y el inversor de 30 W.

Este mismo cálculo se implementará para saber la potencia que necesita tanto el panel solar y los demás componentes del sistema fotovoltaico tanto para los repetidores, como para las barreras fotoeléctricas transmisoras.

Sabiendo que el consumo de energía de los repetidores es de 8,5 W, así como las cámaras, los repetidores funcionarán las 24 horas, lo que dará un consumo de 204 Wh al día; se necesitará de un panel solar de 80 Wp; así mismo, para el suministro de energía por batería en las noches se necesitará de 70 Ah de 12 V. El controlador de 7 A y el inversor será de 10 W.

El consumo de las barreras electrónicas es de 15 W, funcionando las 24 horas, lo que dará un consumo de 360 Wh al día; para aquello se usará un panel solar de 150 Wp; para el suministro de batería se necesitará de 120 Ah de 12 V. El controlador de 13 A y el inversor de 20 W.

Así también, las baterías señaladas, debido al tiempo que estarán en funcionamiento y por cuanto podrían existir días en que no se posea luz solar suficiente, se recomienda que tengan 2 días de autonomía en almacenamiento de energía.

Considerando que es necesario conservar la vida útil de la batería, ésta no se podrá permanecer descargada más de un 50% de su carga total.

#### <span id="page-34-0"></span>**2.4.2 Instalación eléctrica del subsistema de vallas.**

Para la alimentación eléctrica suministrada por el panel de control a las barreras eléctricas, se deben conectar las barreras receptoras infrarrojas al panel de control de la alarma, mediante conexión relé normalmente abierto de cada valla electrónica; se unirán los conectores de alimentación 1 y 2 a los conectores +12V y GND en el panel de control, mostrado en la Figura 2.12, y esta a su vez estará conectada a un UPS que se encontrará en la garita, donde, de este UPS se alimentará de energía tanto el panel de control, como las barreras receptoras. El cable eléctrico que se requerirá será de 0,5 mm de grosor apantallado, este se utilizará para las barreras receptoras que estén a menos de 300 metros de distancia desde la garita, y cable eléctrico de 0,75 mm de grosor, para las barreras receptoras más distantes de la garita; Estos cables se enterrarán a una profundidad de 50 cm en el suelo. (Ver figura 2.12)

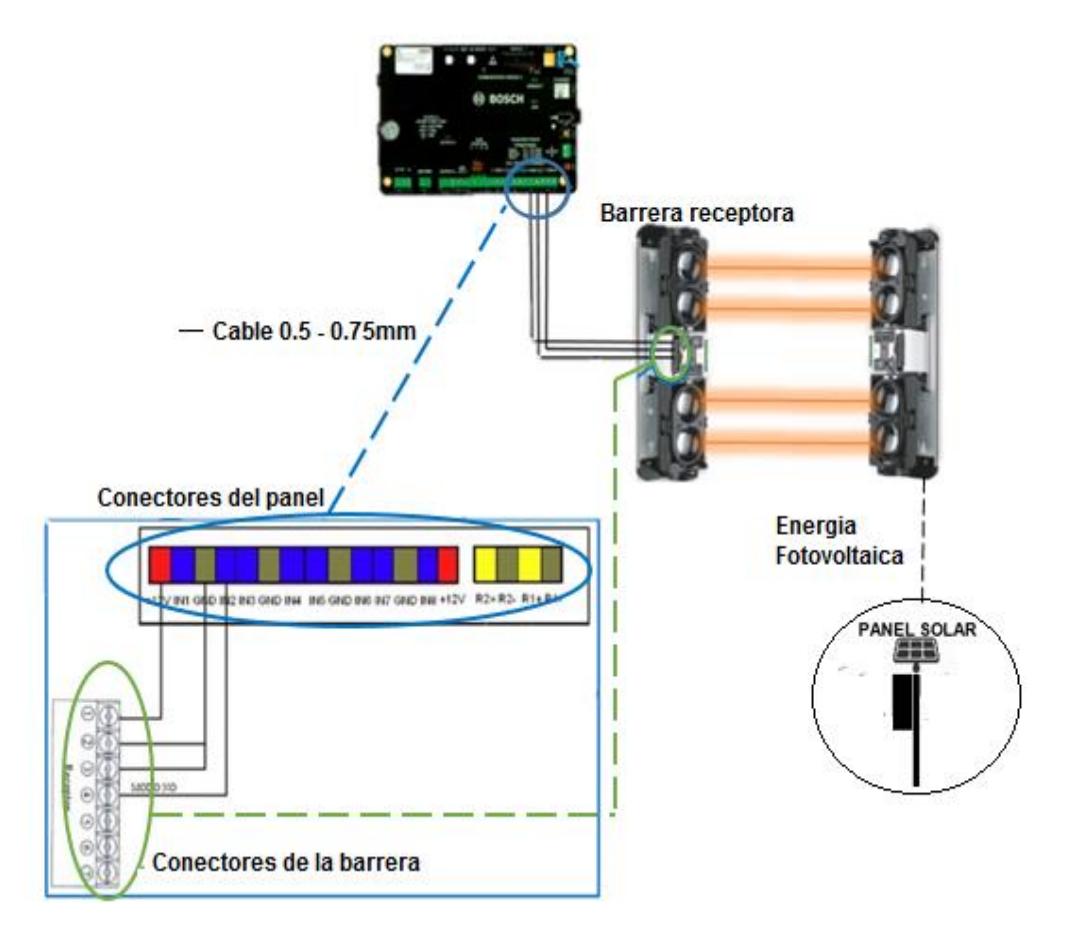

<span id="page-35-0"></span>**Figura 2. 12 Conexión relé**

# **CAPÍTULO 3**

### <span id="page-36-1"></span><span id="page-36-0"></span>**3. REQUERIMIENTOS DEL SISTEMA DE VIGILANCIA.**

Existen algunas especificaciones que se deben de tomar en cuenta al momento de diseñar la implementación de nuestros subsistemas, a su vez indicamos los presupuestos de cada subsistema que se irán detallando en este capítulo.

### <span id="page-36-2"></span>**3.1 Especificaciones de video.**

Cada cámara monitoreará a una resolución de 1920x1080 pixeles, lo cual requerirá un ancho de banda de 6,17 Mbps por cámara, teniendo en cuenta que se usarán 13 cámaras para el perímetro y puntos específicos en el terreno; se tiene previsto que tanto los enlaces inalámbricos y cableado proporcionen un ancho de banda de 80,23 Mbps que es el requerido para el total de cámaras.

### <span id="page-36-3"></span>**3.2 Especificaciones inalámbricas.**

Para establecer una adecuada visibilidad entre el Access Point con cada uno de los repetidores que estarán ubicados en el área del predio, se deberá tener en cuenta los siguientes parámetros: línea de visión establecida, zona de aprobación y primera zona de fresnel; y para mantener una adecuada transmisión de datos, se tendría que considerar los siguientes factores: tener una fuerza de señal del Access Point y del repetidor seleccionado, calculada en dBm, teniendo como referencia que de -45 dBm a -60 dBm, es la potencia de señal idónea que puede ser recibida en una red inalámbrica; capacidad total de ancho de banda, calculada en Mbps y frecuencia, calculada en Ghz.

Todos estos parámetros los obtendremos a través de un simulador llamado Airlink [9] propia de la misma empresa Ubiquiti, que comparará lo calculado en los parámetros mencionados anteriormente con las características de los equipos, que servirán como Access Point y repetidores para saber si el enlace inalámbrico será satisfactorio.

En las siguientes figuras 3.1 y 3.2, que se presentan a continuación, se muestran las 2 distancias más largas de la ubicación geográfica, con sus respectivos cálculos entre el Access Point con el repetidor, esto es debido a que, si consideramos que tales distancias poseen una señal idónea con tasas de transferencia estables en el enlace inalámbrico, se da como determinado de que las distancias más cortas de los enlaces inalámbricos que no se mencionan, se dan por sobre entendido que satisfacen la transmisión de datos.

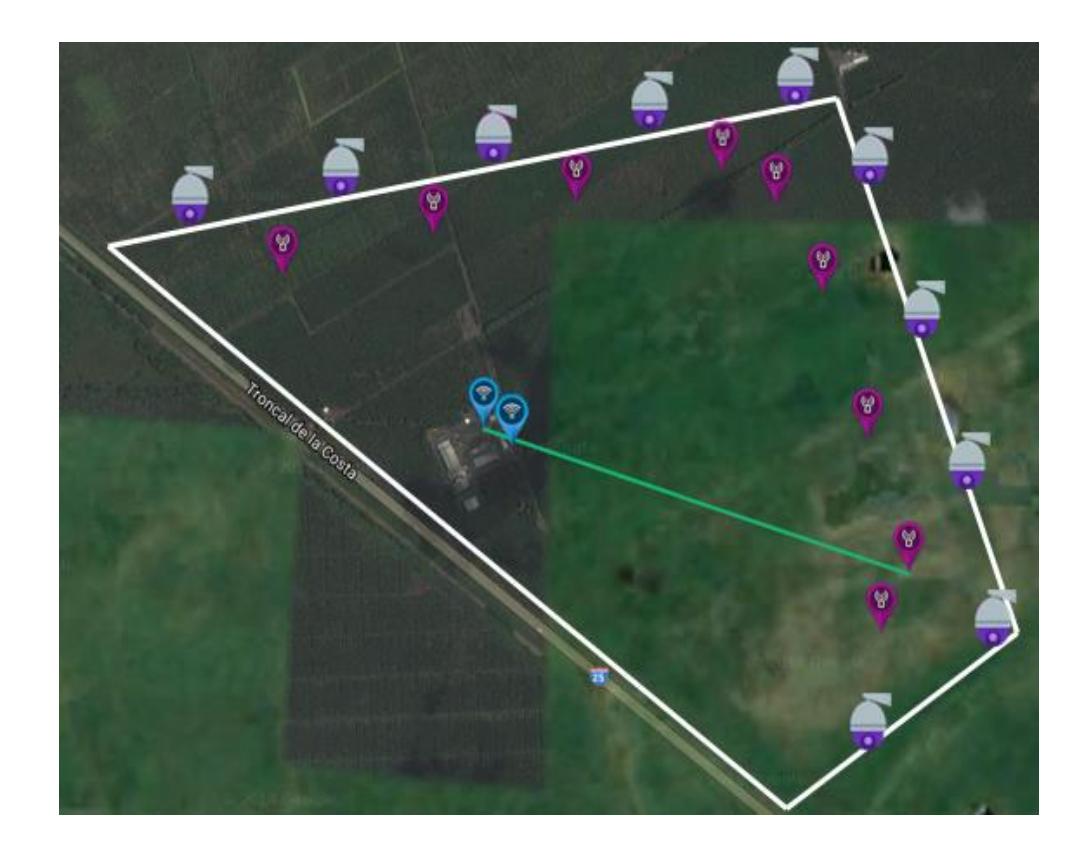

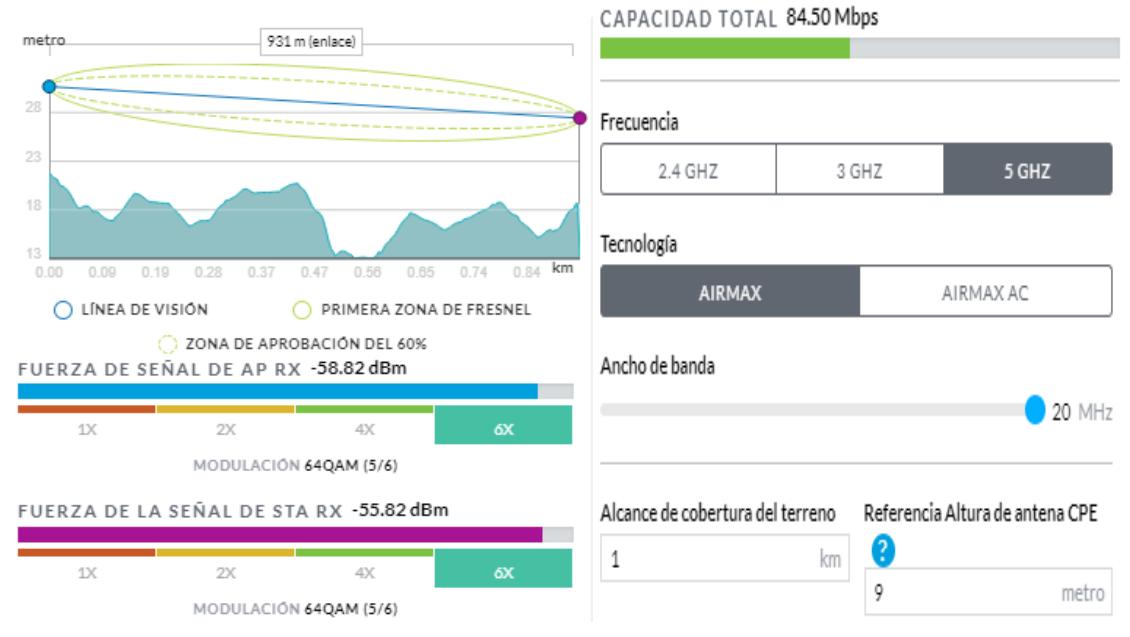

<span id="page-38-0"></span>**Figura 3. 1 Diagrama de enlaces Access Point y repetidor lejano 1**

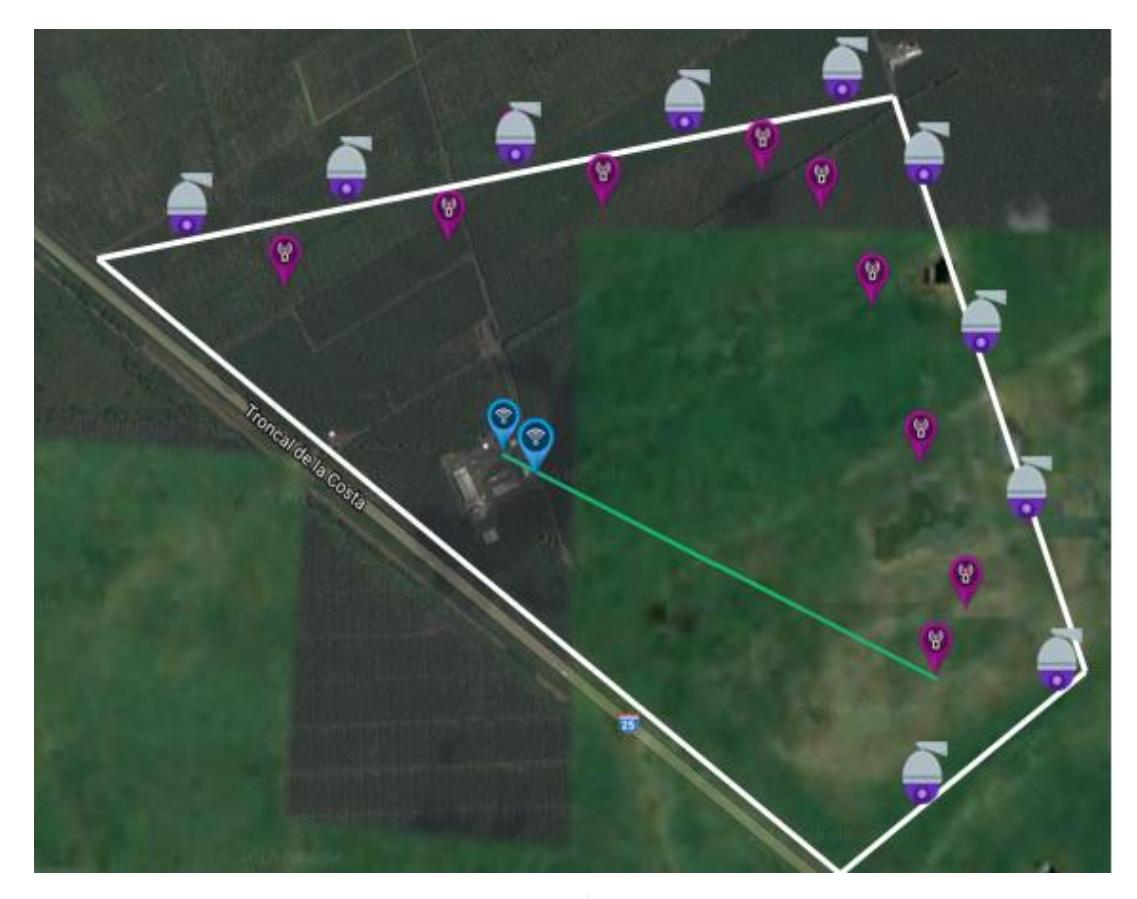

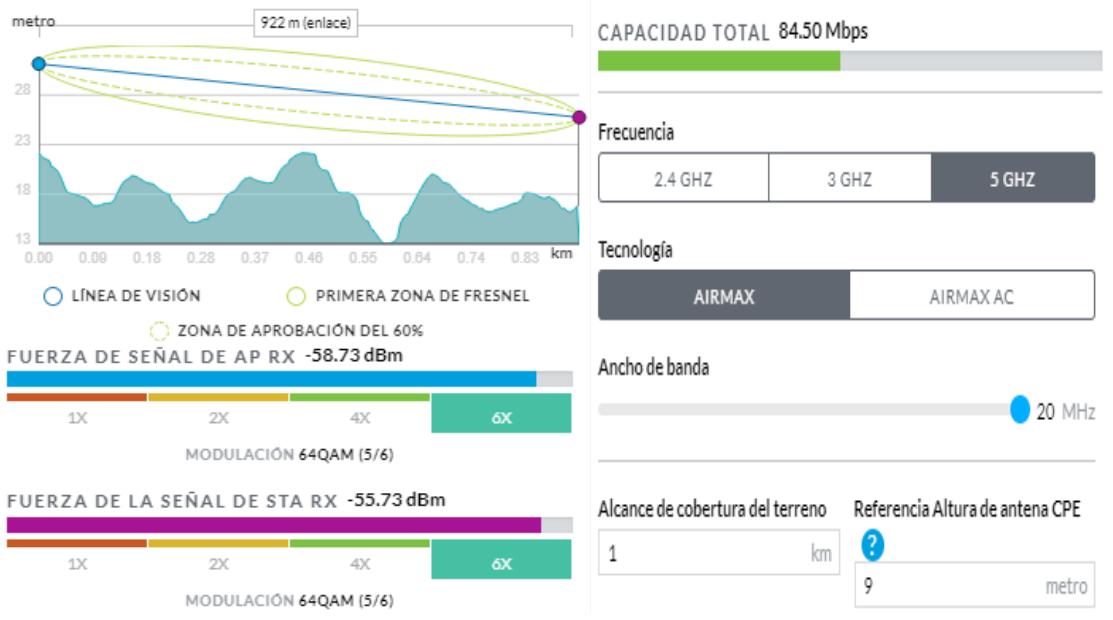

**Figura 3. 2 Diagrama de enlaces Access Point y repetidor lejano 2**

<span id="page-39-0"></span>En la siguiente Figura 3.3 se visualizan las distancias que se encuentra cada repetidor con las cámaras, teniendo en cuenta que las cámaras soportan estándar IEEE 802.11 n que permite el alcance de señal hasta un máximo de 250 metros de distancia, con esto validamos que el medio inalámbrico será utilizado para la transmisión de las imágenes de la cámara al NVR.

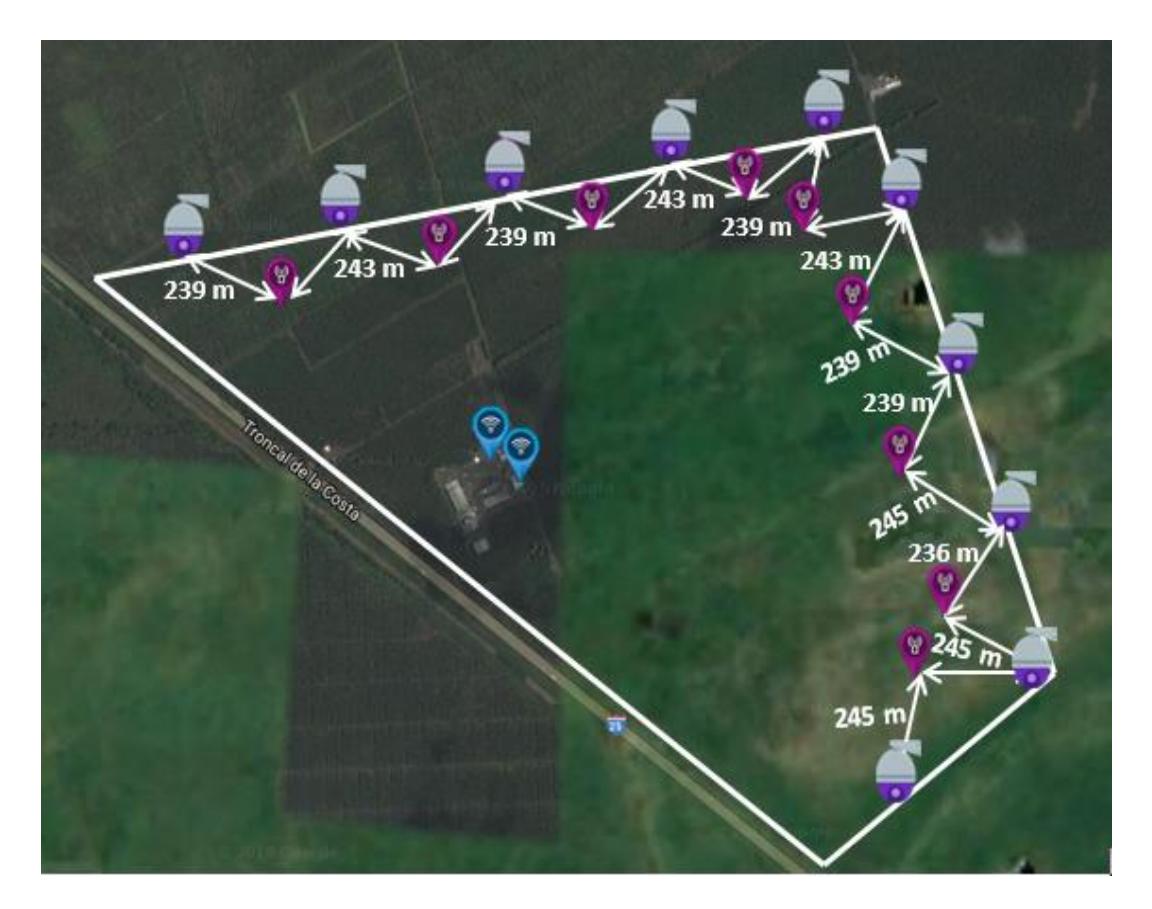

**Figura 3. 3 Diagrama de distancias entre repetidores y cámaras PTZ.**

#### <span id="page-40-1"></span><span id="page-40-0"></span>**3.3 Especificaciones de las distancias de cable a utilizar.**

Se utilizará el programa Google Earth para medir las distancias que hay entre cada equipo que estarán conectados en cada locación, tanto por fibra óptica, como por cables FTP categoría 6, que son las recomendadas para uso en exteriores por el blindaje que poseen dentro del cable. Estos cables y fibra serán instalados bajo tierra a una profundidad de 50 cm, dentro de un tubo metálico [10] con recubrimiento de PVC para mayor seguridad en percances con el cableado estructurado; también se tiene en cuenta la altura de cada poste donde estarán instaladas los equipos. (Ver tabla 3.1.)

| Locación                                 | <b>Cable FTP</b>                       | Tubo metálico con<br>recubrimiento PVC |
|------------------------------------------|----------------------------------------|----------------------------------------|
| De la garita a la<br>entrada principal   | 20 metros                              | 18 metros                              |
| Del centro de control<br>al tendal       | 80 metros                              | 78 metros                              |
| Del centro de control<br>a la bodega     | 85 metros                              | 83 metros                              |
| Del centro de control<br>al Access Point | 12 metros                              | 10 metros                              |
| Del centro de control<br>a la garita     | 290 metros (fibra<br>óptica multimodo) | 288 metros                             |

**Tabla 3. 1 Distancia en metros del cable que se utilizará.**

#### <span id="page-41-1"></span><span id="page-41-0"></span>**3.4 Configuración de seguridad y de VLANs.**

Para nuestro diseño, está considerado usar ciertas configuraciones de seguridad para nuestra red inalámbrica, como cambiar el sistema de cifrado y la clave de acceso a un sistema de cifrado de mayor grado de complejidad como WPA-PSK [TKIP] + WPA2-PSK [AES]; desactivar la emisión SSID, es recomendable ocultar la red para que otros dispositivos que estén cerca a la red inalámbrica nuestra no puedan detectarla.

Para la seguridad en el Switch, se implementará asignación de direcciones mediante MAC, se configurará los puertos del Switch y asignará una única dirección MAC que se podrá conectar exclusivamente a ese puerto; establecer contraseñas de acceso mediante comandos.

Se crearán VLANs según el servicio que tendrá cada equipo, se los dividirá en dos grupos para un mayor manejo y control de las direcciones IP (Ver Tablas 3.2, 3.3, 3.4 y 3.5).

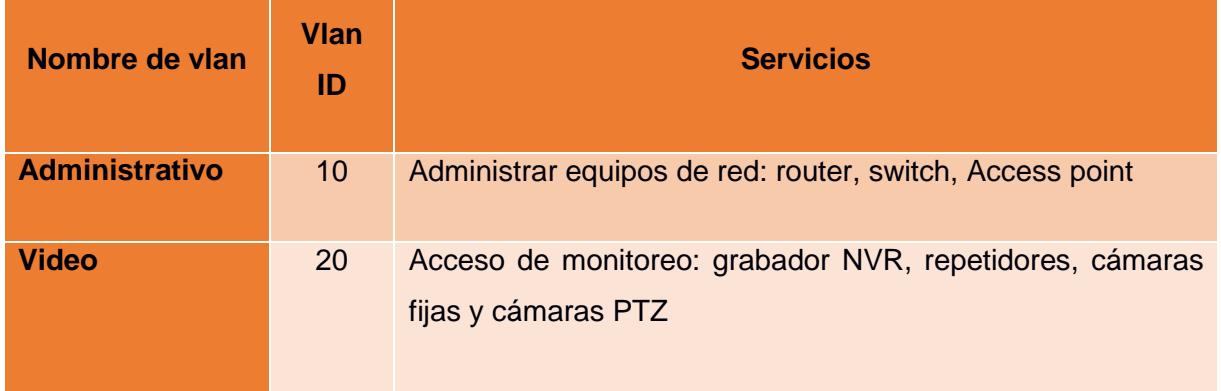

**Tabla 3. 2 Creación de VLANs.**

<span id="page-42-0"></span>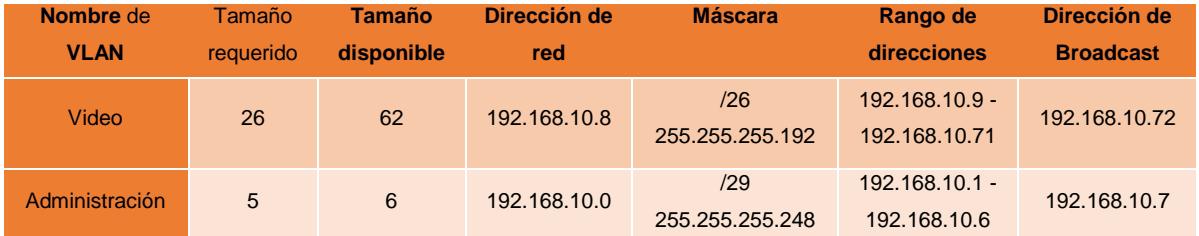

<span id="page-42-1"></span>**Tabla 3. 3 Direccionamiento lógico de la hacienda.**

| <b>Dispositivo</b>    | Dirección ip  | <b>Mascara</b>      |
|-----------------------|---------------|---------------------|
| <b>Access Point 1</b> | 192.168.10.4  | /29 255.255.255.248 |
| <b>Access Point 2</b> | 192.168.10.5  | /29 255.255.255.248 |
| <b>Repetidor 1</b>    | 192.168.10.9  | /26 255.255.255.192 |
| <b>Repetidor 2</b>    | 192.168.10.10 | /26 255.255.255.192 |
| <b>Repetidor 3</b>    | 192.168.10.11 | /26 255.255.255.192 |
| <b>Repetidor 4</b>    | 192.168.10.12 | /26 255.255.255.192 |
| <b>Repetidor 5</b>    | 192.168.10.13 | /26 255.255.255.192 |
| <b>Repetidor 6</b>    | 192.168.10.14 | /26 255.255.255.192 |
| <b>Repetidor 7</b>    | 192.168.10.15 | /26 255.255.255.192 |
| <b>Repetidor 8</b>    | 192.168.10.16 | /26 255.255.255.192 |
| <b>Repetidor 9</b>    | 192.168.10.17 | /26 255.255.255.192 |
| <b>Cámara PTZ 1</b>   | 192.168.10.18 | /26 255.255.255.192 |
| <b>Cámara PTZ 2</b>   | 192.168.10.19 | /26 255.255.255.192 |
| <b>Cámara PTZ 3</b>   | 192.168.10.20 | /26 255.255.255.192 |
| <b>Cámara PTZ 4</b>   | 192.168.10.21 | /26 255.255.255.192 |
| <b>Cámara PTZ 5</b>   | 192.168.10.22 | /26 255.255.255.192 |
| <b>Cámara PTZ 6</b>   | 192.168.10.23 | /26 255.255.255.192 |
| <b>Cámara PTZ 7</b>   | 192.168.10.24 | /26 255.255.255.192 |
| <b>Cámara PTZ 8</b>   | 192.168.10.25 | /26 255.255.255.192 |
| <b>Cámara PTZ 9</b>   | 192.168.10.26 | /26 255.255.255.192 |
| <b>Cámara PTZ 10</b>  | 192.168.10.27 | /26 255.255.255.192 |

<span id="page-43-0"></span>**Tabla 3. 4 Direccionamiento lógico de conexión inalámbrica.**

| <b>Dispositivo</b>      | Dirección ip  | <b>Mascara</b>      |
|-------------------------|---------------|---------------------|
| <b>Router</b>           | 192.168.10.1  | /29 255.255.255.248 |
| Switch 1                | 192.168.10.2  | /29 255.255.255.248 |
| <b>Switch 2</b>         | 192.168.10.3  | /29 255.255.255.248 |
| <b>Access Point 1</b>   | 192.168.10.4  | /29 255.255.255.248 |
| <b>Access Point 2</b>   | 192.168.10.5  | /29 255.255.255.248 |
| Cámara fija 1           | 192.168.10.28 | /26 255.255.255.192 |
| Cámara fija 2           | 192.168.10.29 | /26 255.255.255.192 |
| Cámara fija 3           | 192.168.10.30 | /26 255.255.255.192 |
| <b>Panel de control</b> | 192.168.10.31 | /26 255.255.255.192 |

<span id="page-44-0"></span>**Tabla 3. 5 Direccionamiento lógico de conexión cableada.**

Para configurar el switch principal, se debe abrir un navegador web y poner la dirección ip del switch, la dirección ip predeterminada para un switch Linksys es 192.168.1.251. Para esta configuración se usó el simulador Smart PoE+ Switch User Interface Demo [11].

Para entrar al menú de configuración, se debe ingresar usuario y contraseña, por lo general tanto para usuario, como para contraseña es la palabra admin. Para la creación de las VLANS, se selecciona la pestaña Configuration, en el menú del lado izquierdo se hará click en VLAN Management, dentro de ella se escoge la opción VLANs. (Ver Figura 3.4)

| LINKSYS LGS326P 26-Port Gigabit PoE+ Smart Switch<br><b>System Status</b><br>► System Management<br>► Port Management<br>v VLAN Management<br><b>VLANS</b><br>Interfaces<br><b>VLAN Memberships</b><br>► Voice VLAN<br>► Spanning Tree Management<br>MAC Address Management<br>$\blacktriangleright$ Multicast<br>$\blacktriangleright$ IP Interface<br>► IP Network Operations | <b>Quick Start</b><br><b>VLANs</b><br><b>Current Default VLAN:</b><br><b>Apply</b><br><b>VLAN Table</b><br><b>VLAN ID</b> | Default VLAN after Reboot:<br>Cancel<br><b>VLAN Name</b> | Configuration<br>10<br>1<br><b>Type</b> | $(1-4094)$ | <b>Maintenance</b> | Firmware Version: 1.0.1.4<br><b>Support</b> |  |
|----------------------------------------------------------------------------------------------------|----------------------------------------------------------------------------------------------------|----------------------------------------------------------|-----------------------------------------|------------|--------------------|---------------------------------------------|--|
|                                                                                                    |                                                                                                    |                                                          |                                         |            |                    |                                             |  |
|                                                                                                    |                                                                                                    |                                                          |                                         |            |                    |                                             |  |
|                                                                                                    |                                                                                                    |                                                          |                                         |            |                    |                                             |  |
|                                                                                                    |                                                                                                    |                                                          |                                         |            |                    |                                             |  |
|                                                                                                    |                                                                                                    |                                                          |                                         |            |                    |                                             |  |
|                                                                                                    |                                                                                                    |                                                          |                                         |            |                    |                                             |  |
|                                                                                                    |                                                                                                    |                                                          |                                         |            |                    |                                             |  |
|                                                                                                    |                                                                                                    |                                                          |                                         |            |                    |                                             |  |
|                                                                                                    |                                                                                                    |                                                          |                                         |            |                    |                                             |  |
|                                                                                                    | 1                                                                                                    | Name1                                                    | Default                                 |            |                    |                                             |  |
|                                                                                                    | 2                                                                                                    | Name <sub>2</sub>                                        | Default                                 |            |                    |                                             |  |
|                                                                                                    | 3                                                                                                    | Name3                                                    | Default                                 |            |                    |                                             |  |
|                                                                                                    | 4                                                                                                    | Name4                                                    | Default                                 |            |                    |                                             |  |
|                                                                                                    | 5                                                                                                    | Name <sub>5</sub>                                        | Default                                 |            |                    |                                             |  |
| $\triangleright$ Security                                                                                                    | 6                                                                                                    | Name <sub>6</sub>                                        | Default                                 |            |                    |                                             |  |
| ► Quality of Service                                                                                                    | $\overline{7}$                                                                                                    | Name7                                                    | Default                                 |            |                    |                                             |  |
|                                                                                                    | 8                                                                                                    | Name <sup>8</sup>                                        | Default                                 |            |                    |                                             |  |
|                                                                                                    | 9                                                                                                    | Name9                                                    | Default                                 |            |                    |                                             |  |
|                                                                                                    | 10                                                                                                    | Name <sub>10</sub>                                       | Default                                 |            |                    |                                             |  |

**Figura 3. 4 Creación de las VLANs**

<span id="page-45-0"></span>Para agregar una nueva Vlan, se seleccionará el botón Add, para luego, en la ventana Add Vlan se configurará cumpliendo los siguientes pasos: En el campo VLAN se marcará Single VLAN; en el campo VLAN ID se ingresará el número de la Vlan, para este primer ejemplo se pondrá el número 10. En el campo VLAN Name, se ingresará el nombre que tendrá el Vlan, continuando con el ejemplo, colocamos administración como nombre (Ver Figura 3.5). Después de esto, se seleccionará Apply; y con esto se ha creado nuestra primera Vlan.

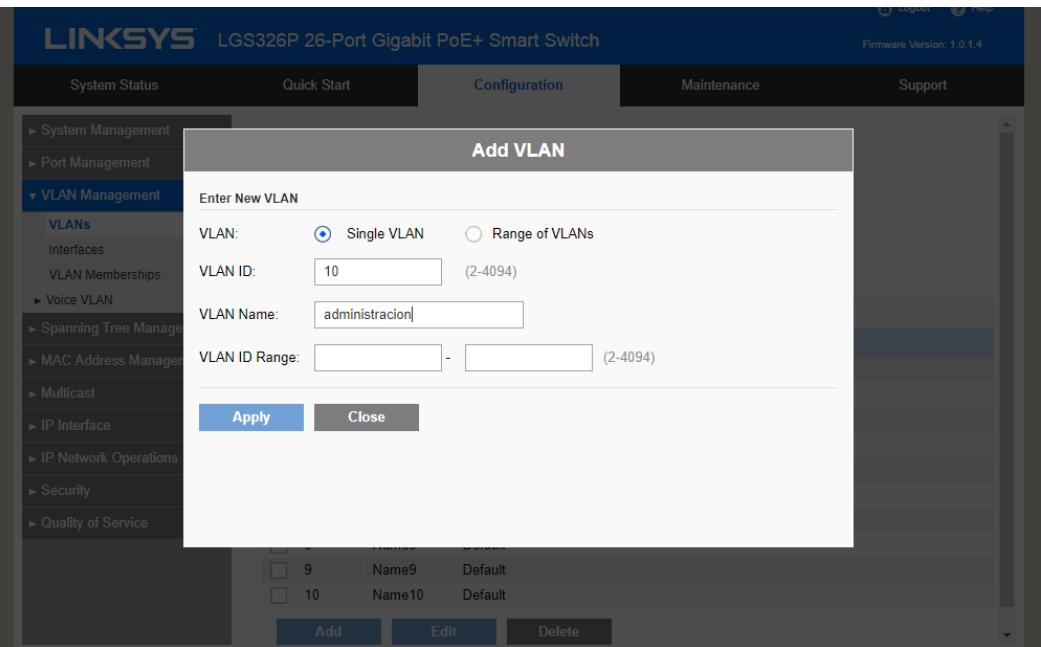

**Figura 3. 5 Agregar VLANs, ejemplo VLAN 10**

<span id="page-46-0"></span>Repetimos el mismo procedimiento para crear la segunda Vlan, con número de VLAN ID: 20 y nombre de VLAN Name: video.

Una vez que se crearon las VLANs, procedemos a asignar los puertos del Switch donde van a ingresar las VLANs:

En la misma opción del menú VLAN Management, seleccionaremos la opción Interfaces, donde veremos un listado de todos los puertos gigaethernet que tiene el switch. (Ver Figura 3.7)

|                                                   |                        |              |                            |               |                          |                         | (?) Logout                | @ Help                   |
|---------------------------------------------------|------------------------|--------------|----------------------------|---------------|--------------------------|-------------------------|---------------------------|--------------------------|
| LIN(SYS LGS326P 26-Port Gigabit PoE+ Smart Switch |                        |              |                            |               |                          |                         | Firmware Version: 1.0.1.4 |                          |
| <b>System Status</b>                              | <b>Quick Start</b>     |              |                            | Configuration |                          | <b>Maintenance</b>      | <b>Support</b>            |                          |
| System Management                                 | <b>Interfaces</b>      |              |                            |               |                          |                         |                           |                          |
| ▶ Port Management                                 | <b>Interface Table</b> |              |                            |               |                          |                         |                           |                          |
| v VLAN Management<br><b>VLANs</b>                 | Interface Type:        | Port         | ÷                          | <b>Search</b> |                          |                         |                           |                          |
| <b>Interfaces</b>                                 | Interface              |              | <b>Interface VLAN Mode</b> | <b>PVID</b>   | <b>Ingress Filtering</b> | <b>VLAN Memberships</b> |                           |                          |
| <b>VLAN Memberships</b>                           | GE <sub>1</sub>        | Trunk        |                            | $\mathbf{1}$  | Enabled                  | 1UP                     |                           |                          |
| ► Voice VLAN                                      | GF <sub>2</sub>        | Trunk        |                            | 1             | Enabled                  | 1UP                     |                           |                          |
| Spanning Tree Management                          | GE <sub>3</sub>        | <b>Trunk</b> |                            | $\mathbf{1}$  | Enabled                  | 1UP                     |                           |                          |
|                                                   | GE4                    | <b>Trunk</b> |                            | 1             | Enabled                  | 1UP                     |                           |                          |
| MAC Address Management                            | GE <sub>5</sub>        | <b>Trunk</b> |                            | $\mathbf{1}$  | Enabled                  | 1UP                     |                           |                          |
| $\triangleright$ Multicast                        | GE <sub>6</sub>        | <b>Trunk</b> |                            | 1             | Enabled                  | 1UP                     |                           |                          |
| $\blacktriangleright$ IP Interface                | GE7                    | <b>Trunk</b> |                            | $\mathbf{1}$  | Enabled                  | 1UP                     |                           |                          |
| ► IP Network Operations                           | GE <sub>8</sub>        | Trunk        |                            | 1             | Enabled                  | 1UP                     |                           |                          |
|                                                   | GE9                    | <b>Trunk</b> |                            | $\mathbf{1}$  | Enabled                  | 1UP                     |                           |                          |
| ▼ Security                                        | <b>GE10</b>            | Trunk        |                            | 1             | Enabled                  | 1UP                     |                           |                          |
| ► Security Managment                              | <b>GE11</b>            | <b>Trunk</b> |                            | $\mathbf{1}$  | Enabled                  | 1UP                     |                           |                          |
| <b>RADIUS</b>                                     | <b>GE12</b>            | <b>Trunk</b> |                            | 1             | Enabled                  | 1UP                     |                           |                          |
| Network Access Control                            | <b>GE13</b>            | <b>Trunk</b> |                            | $\mathbf{1}$  | Enabled                  | 1UP                     |                           |                          |
| <b>Port Security</b>                              | <b>GE14</b>            | Trunk        |                            | 1             | Enabled                  | 1UP                     |                           |                          |
| <b>Storm Control</b>                              | <b>GE15</b>            | <b>Trunk</b> |                            | $\mathbf{1}$  | Enabled                  | 1UP                     |                           | $\overline{\phantom{a}}$ |
|                                                   |                        |              |                            |               |                          |                         |                           |                          |

**Figura 3. 6 Interfaces de las VLANs**

<span id="page-47-0"></span>Se seleccionará el botón Edit, que se encuentra en la parte posterior de la lista de puertos. En la ventana Edit Interface, en el campo Interface, se marcará la opción Port y se escogerá el puerto que se desea asignar para un determinado Vlan. En el campo PVID se ingresará el número de Vlan que se quiere asociar con el puerto. En resumen, el puerto GE 1, 2, 3, 4 se integrará al Vlan # 10 y los puertos GE 5, 6, 7, 8 al Vlan # 20; Se muestran dos ejemplos de configuración de asignación de puertos a Vlan (Ver Figura 3.8, 3.9)

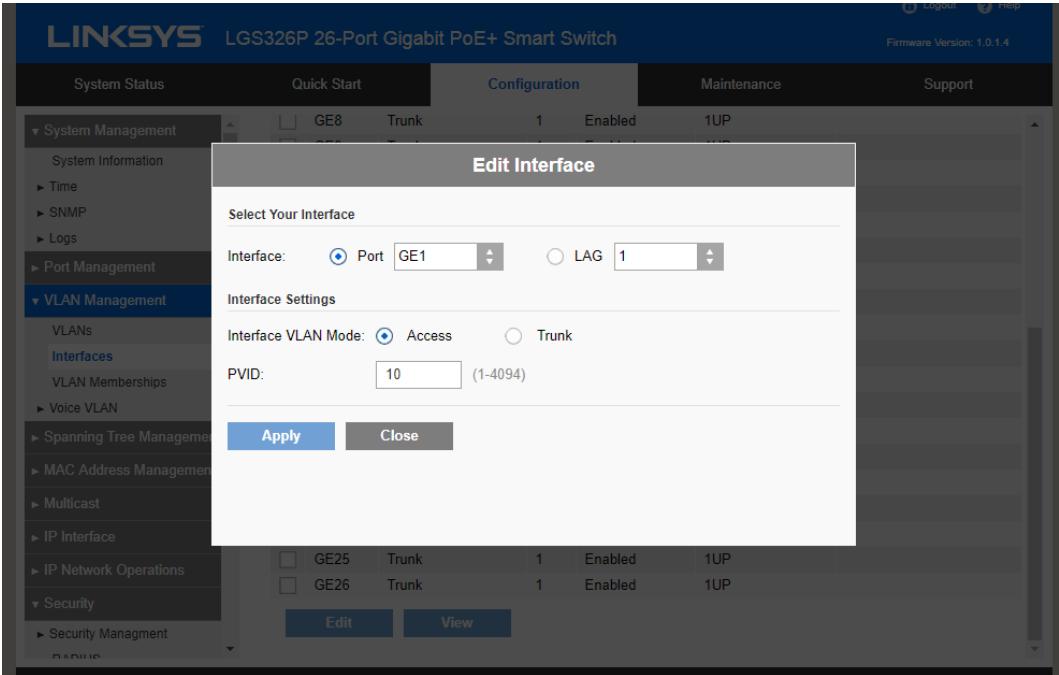

**Figura 3. 7 Edición de interfaz VLAN**

### <span id="page-48-1"></span><span id="page-48-0"></span>**3.5 PRESUPUESTO DE LA SOLUCIÓN.**

De acuerdo con los diferentes subsistemas que poseemos en nuestra solución se dividirá para cada uno nuestro presupuesto, de la siguiente manera:

Subsistema de Cámaras IP. (Ver tabla 3.6)

| <b>CANTIDAD</b> | <b>DESCRIPCION</b>                          |   | <b>PRECIOU.</b> | <b>PRECIO TOTAL</b> |
|-----------------|---------------------------------------------|---|-----------------|---------------------|
| 10              | Cámara IP DAHUA tipo PTZ SD4922ST-HN-W      |   | 423,00          | 4.230,00            |
| 3               | Cámara IP fija DAHUA IPC-HFWS231E-Z12-12371 | Ś | 300,00          | 900,00              |
| 1               | <b>DAHUA NVR4416/4432-4KS2</b>              |   | 272,64          | 272,64              |
| 1               | LKV314VW HDMI 2x2 Video Wall Controller     |   | 766,95          | 766,95              |
| 3               | Monitores LG 20 Full HD/HDMI/1440x900 Led   | S | 106,99          | 320,97              |
| 1               | Mano de obra (persona)                      |   | 500,00          | 500,00              |
|                 | 6.990,56                                    |   |                 |                     |

<span id="page-48-2"></span>**Tabla 3. 6 Presupuesto del subsistema de cámaras IP.**

Subsistema de Vallas Electrónicas. (Ver tabla 3.7)

| <b>CANTIDAD</b> | <b>DESCRIPCION</b>                         |    | <b>PRECIOU.</b> | <b>PRECIO TOTAL</b> |
|-----------------|--------------------------------------------|----|-----------------|---------------------|
| 5               | Vallas Electrónicas para exteriores        | S  | 196,13          | 980,65              |
| 4               | Cable 0.75 mm para alarma apantallado 300m | ۱Ş | 38,00           | 152,00              |
| $\overline{2}$  | Cable 0.5 mm para alarma apantallado 300m  | ıs | 32,00           | 64,00               |
| 1               | Panel de control para alarma BOSCH B6512   |    | 379,15          | 379,15              |
| $\overline{2}$  | Mano de obra (persona)                     | IS | 500,00          | 1.000,00            |
|                 | 2.575,80                                   |    |                 |                     |

**Tabla 3. 7 Presupuesto del subsistema de vallas electrónicas.**

<span id="page-49-0"></span>Subsistema de Conectividad. (Ver tabla 3.8)

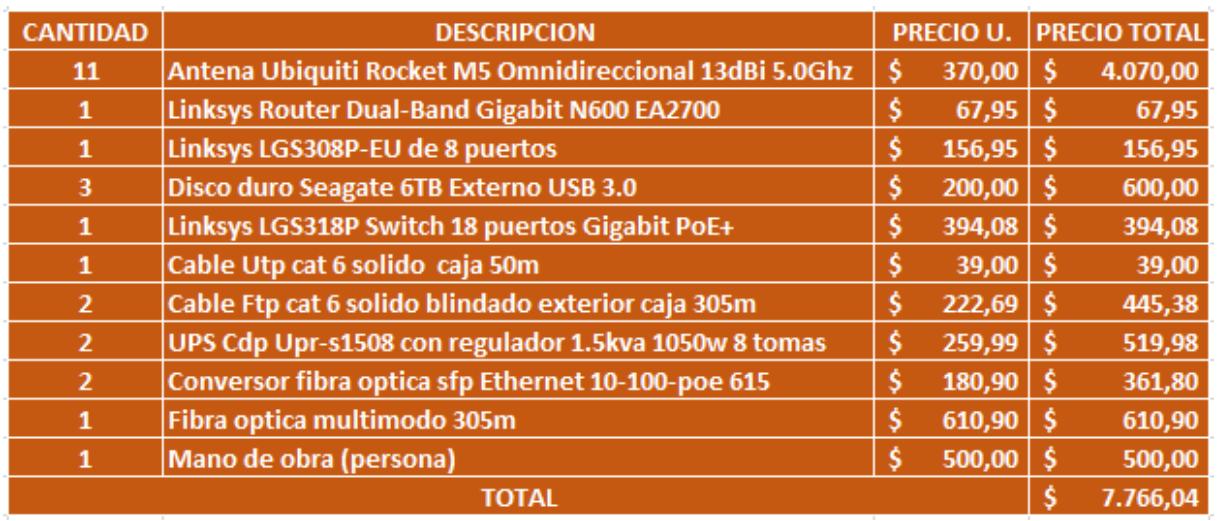

<span id="page-49-1"></span>**Tabla 3. 8 Presupuesto del subsistema de conectividad.**

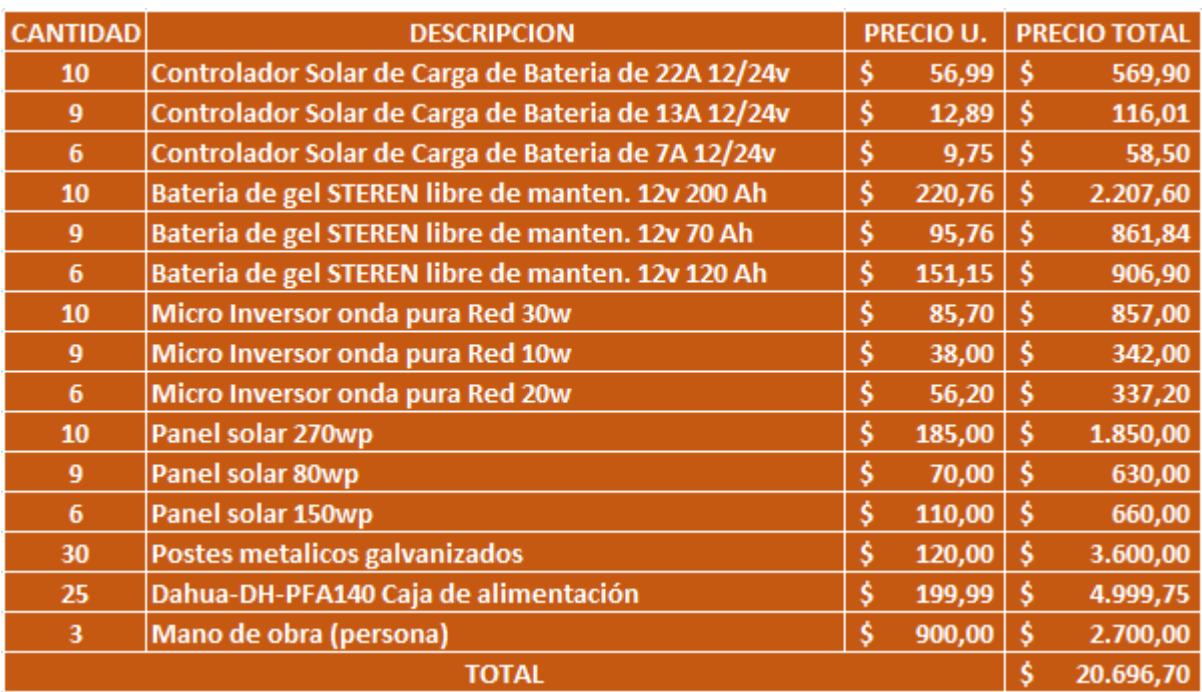

Subsistema de Energía Fotovoltaica. (Ver tabla 3.9)

**Tabla 3. 9 Presupuesto del subsistema de energía fotovoltaica.**

<span id="page-50-0"></span>Una vez obtenidos nuestros los totales de cada subsistema podemos calcular el presupuesto total de nuestra solución. (Ver tabla 3.10)

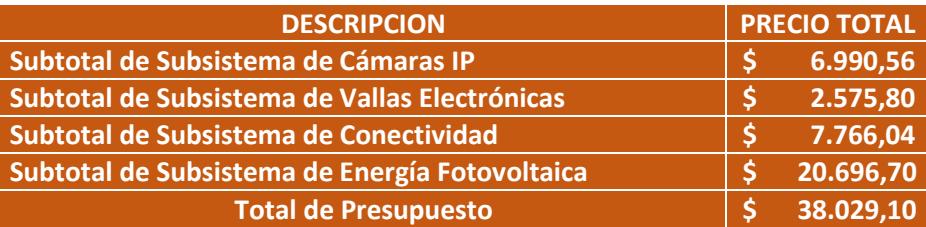

**Tabla 3. 10 Suma total de los presupuestos de los subsistemas.**

<span id="page-50-1"></span>Y por último tenemos el presupuesto que utilizaremos en mantenimiento por año. (Ver tabla 3.11)

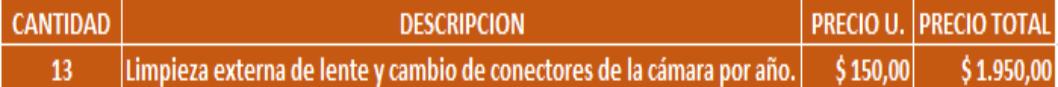

**Tabla 3. 11 Presupuesto de mantenimiento por año.**

#### <span id="page-51-2"></span><span id="page-51-0"></span>**3.6 DIAGRAMA DE ACTIVIDADES**

A continuación, presentamos nuestro plan con las actividades más importantes para el diseño de nuestra solución, que se llevará a cabo en un tiempo de 60 días laborales. Se dividirá en 5 fases, con sus tiempos estimados para la realización y cumplimiento de cada una de las fases. (Ver Figura 3.10)

| Modo de<br>tarea | Nombre de tarea                                         | Duración $\sim$ | Comienzo $\div$ Fin       |                           | $\sim$ Nombres de los recursos                                                |
|------------------|---------------------------------------------------------|-----------------|---------------------------|---------------------------|-------------------------------------------------------------------------------|
| Ц.               | △ DISEÑO DEL SISTEMA DE SEGURIDAD DE VIGILANCIA 60 días |                 |                           | lun 02/10/17 mié 27/12/17 |                                                                               |
|                  | POR MEDIO DE CAMARAS IP PARA UNA HACIENDA               |                 |                           |                           |                                                                               |
| Ц.               | <b>4 FASE DE ANALISIS</b>                               | 4 días          | lun 02/10/17 jue 05/10/17 |                           |                                                                               |
| ۳,               | Reunion con el encargado de la hacienda                 | 1 día           |                           |                           | Iun 02/10/17   Iun 02/10/17   Emilio Bodero, David Murrieta y Yanis Llivizaca |
| ۳.,              | Levantamiento de la informacion                         | 2 días          |                           |                           | mar 03/10/17 mié 04/10/17 Emilio Bodero, David Murrieta y Yanis Llivizaca     |
| ۳,               | Inspeccion del terreno y de las instalaciones           | 1 día           |                           |                           | jue 05/10/17 jue 05/10/17 Emilio Bodero y David Murrieta                      |
| ۳.,              | ⊿ FASE DE DISEÑO                                        | 14 días         |                           | vie 06/10/17 mié 25/10/17 |                                                                               |
| ۳.,              | Diseño logico de la hacienda                            | 2 días          |                           |                           | vie 06/10/17   lun 09/10/17   David Murrieta                                  |
| ۳.,              | Diseño del cableado                                     | 2 días          |                           |                           | mar 10/10/17 mié 11/10/17 Emilio Bodero                                       |
| ۳.,              | Diseño del plan del trabajo                             | 1 día           |                           |                           | jue 12/10/17 jue 12/10/17 Emilio Bodero y David Murrieta                      |
| ш,               | Elaborar los presupuestos                               | 1 día           |                           |                           | vie 13/10/17 vie 13/10/17 Emilio Bodero,                                      |
|                  |                                                         |                 |                           |                           | David Murrieta y Distribuidora Extremis                                       |
| L.               | Presentacion de presupuesto                             | 1 día           |                           |                           | lun 16/10/17 lun 16/10/17 Emilio Bodero y David Murrieta                      |
| ۳.,              | Aceptacion de presupuesto                               | 7 días          |                           |                           | mar 17/10/17 mié 25/10/17 Yanis Llivizaca                                     |
| ۳,               | <b>4 ADQUISICION DE MATERIALES Y EQUIPOS</b>            | 21 días         | jue 26/10/17 lun 27/11/17 |                           |                                                                               |
| ı.               | Confirmar orden de equipos                              | 1 día           |                           |                           | jue 26/10/17 jue 26/10/17 David Murrieta y Distribuidora Extremis             |
| ۳.,              | Envio y recibimiento de equipos                         | 21 días         |                           |                           | jue 26/10/17   lun 27/11/17   Distribuidora Extremis                          |
| ۳.,              | <b>4 FASE DE IMPLEMENTACION</b>                         | 15 días         | mar 28/11/17 lun 18/12/17 |                           |                                                                               |
| ۳,               | Montaje de equipos de la solucion cableado              | 5 días          |                           |                           | mar 28/11/17 lun 04/12/17 Emilio Bodero y David Murrieta                      |
| ۳.,              | Configuracion de la solucion cableado                   | 3 días          |                           |                           | mar 05/12/17 jue 07/12/17 Emilio Bodero y David Murrieta                      |
| ۳,               | Montaje de equipos de la solucion wireless              | 5 días          |                           |                           | vie 08/12/17 jue 14/12/17 Emilio Bodero y David Murrieta                      |
| ı.               | Configuracion de la solucion wireless                   | 2 días          |                           |                           | vie 15/12/17   lun 18/12/17   Emilio Bodero y David Murrieta                  |
| ۳.,              | <b>4 FASE DE PRUEBAS</b>                                | 6 días          |                           | mar 19/12/17 mié 27/12/17 |                                                                               |
| ı.               | Pruebas de hardware                                     | 2 días          |                           |                           | mar 19/12/17 mié 20/12/17 David Murrieta                                      |
| ۳.,              | Pruebas de software                                     | 2 días          |                           |                           | jue 21/12/17 vie 22/12/17 Emilio Bodero                                       |
| - 5              | Prueba completa                                         | 2 días          |                           |                           | mar 26/12/17 mié 27/12/17 Emilio Bodero y David Murrieta                      |
|                  |                                                         |                 |                           |                           |                                                                               |

<span id="page-51-1"></span>**Figura 3. 8 Plan de actividades**

### **CONCLUSIONES Y RECOMENDACIONES**

### <span id="page-52-0"></span>**Conclusiones**

Para tener un buen sistema fotovoltaico de dispositivos exteriores es indispensable tener una reserva de apoyo de energía, de por lo menos 2 días de abastecimiento.

Cuando se pase cable por vía subterránea en un suelo de sembríos, es necesario no colocarlo a menos de 50 cm de profundidad, debido a que continuamente se tiene que arar y remover la tierra; se lo recubrirá por medio de tubo metálico con PVC para evitar que el cable se humedezca por la tierra y para que no genere presión al cable al momento de enterrarlo.

Para establecer una conectividad inalámbrica estable, se debe de considerar ciertos cálculos para los enlaces inalámbricos, acompañado con una adecuada inspección física del terreno, con el fin de determinar una conveniente visibilidad entre el Access Point y los Repetidores.

### **Recomendaciones**

Es recomendable limitar únicamente a 3 las personas que deban en el acceso de los dispositivos, ya que de todas formas se necesitará gente para que haga limpieza en el cuarto, que servirá como centro de control de monitoreo, y en lo posible, que sean personas que estén capacitados y sean responsables en gestionar el ingreso y salida al cuarto.

Como recomendación, se sugiere reforzar la vigilancia de las cámaras, colocando señalética con advertencias en ciertos lugares del perímetro del predio, que digan, por ejemplo:

"Este lugar está bajo vigilancia las 24 horas."

"Si ingresa podría ser arrestado y perseguido con todo el rigor de la ley."

También es recomendable que periódicamente en un tiempo no mayor a un año, se proceda a realizar un mantenimiento preventivo relacionado con la limpieza de las cámaras, ya que, por estar expuestas al clima y al ambiente, pueden acumular suciedad y polvo, impidiendo su correcto funcionamiento y monitoreo visual del predio.

### **BIBLIOGRAFIA**

<span id="page-53-0"></span>[1] Real Academia Española, (2018, Marzo). Buscador de palabra tendal [online]. Disponible en:<http://dle.rae.es/?id=ZSJGHiJ>

[2] Dahua Technology Co., (2017, Diciembre). Cámaras IP PTZ [online]. Disponible en:<http://es.dahuasecurity.com/es/products/sd49225t-hn-w-13841.html>

[3] Dahua Technology Co., (2017, Diciembre). Camaras IP fija [online]. Disponible en:<http://es.dahuasecurity.com/es/products/ipc-hfw5231e-z12-12371.html>

[4] Amazon.com, (2017, Diciembre). Controlador de video [online]. Disponible en: [http://www.amazon.com.au/Lenkeng-HDMI-1080p-Video-](http://www.amazon.com.au/Lenkeng-HDMI-1080p-Video-Controller/dp/B077NXMQBY)[Controller/dp/B077NXMQBY](http://www.amazon.com.au/Lenkeng-HDMI-1080p-Video-Controller/dp/B077NXMQBY) 

[5] Dahua Technology Co., (2017, Diciembre). Especificaciones de NVR [online]. Disponible en: http://www.dahuasecurity.com/products/productDetail/8311

[6] Proytelcom C.B., (2017, Noviembre). Calculadora HDD [online]. Disponible en: <http://proytelcom.es/content/43-calculadora-hdd-cctv>

[7] canariascci, (2017, Diciembre). Alarma perimetral [online]. Disponible en: [http://www.canariascci.com/productos-tienda-online/alarmas/sensores](http://www.canariascci.com/productos-tienda-online/alarmas/sensores-alarmas/483/valla-electronica-perimetral-250-m-exterior-detail)[alarmas/483/valla-electronica-perimetral-250-m-exterior-detail](http://www.canariascci.com/productos-tienda-online/alarmas/sensores-alarmas/483/valla-electronica-perimetral-250-m-exterior-detail) 

[8] Delta Volt SAC, (2017, Diciembre). Calculadora para dimensionar paneles solares [online]. Disponible en:<http://deltavolt.pe/calculo-solar>

[9] Ubiquiti Networks, Inc., (2018, Febrero). Simulador Airlink para enlaces inalámbricos [online]. Disponible en: http://airlink.ubnt.com/#/ptp

[10] HellermanTyton, (2018, Enero). Tubos metálicos recubrimiento PVC [online]. Disponible en: [http://www.hellermanntyton.es/productos/tubos-corrugados](http://www.hellermanntyton.es/productos/tubos-corrugados-metalicos/pcs10/166-30700)[metalicos/pcs10/166-30700](http://www.hellermanntyton.es/productos/tubos-corrugados-metalicos/pcs10/166-30700) 

[11] HellermanTyton, (2018, Enero). Simulador de configuración de Switch [online]. Disponible en: [http://www.linksys.com/py/support-article?articleNum=137723](http://www.linksys.com/py/support-article?articleNum=137723%20)